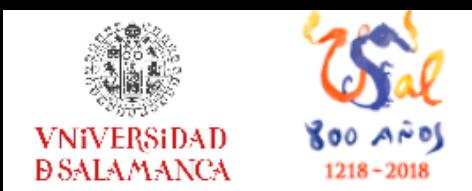

**Biblioteca de la Escuela Universitaria de Enfermería y Fisioterapia** 

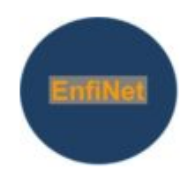

# Introducción a la búsqueda bibliográfica

## Curso de Adaptación al Grado

### en Enfermería y Fisioterapia

Biblioteca E.U. Enfermería y Fisioterapia **<http://bibliotecaenfermeriayfisioterapia.usal.es/>**

Sonia Martín Castila **[castilla@usal.es](mailto:castilla@usal.es)**

**14 de septiembre de 2018**

## **Servicios de idUsal**

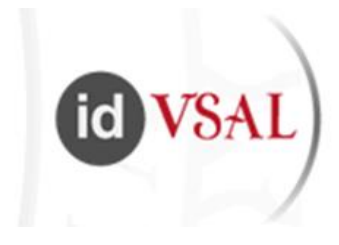

### ¿Para qué sirve?

- Préstamo de libros-e ("**Cielo**")
- Acceso a recursos bibliográficos: **revistas-**
- **e** y **bases de datos**
- Configuración wifi (eduroam)
- Correo-e
- Acceso a Studium
- Consulta de miUSAL, etc.

### ¿Qué necesito saber?

- Nº de identificación - Contraseña

Todos los alumnos tienen creado **automáticamente** un número de identificación y una contraseña. Estos datos se envían por **e-mail** al alumno. Pueden ser también consultados en la **web** de la Usal.

## **Soy nuevo: Identidad Digital**

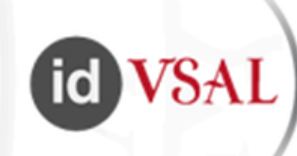

Matrícula septiembre 2016

### [http://www.usal.es](http://www.usal.es/)

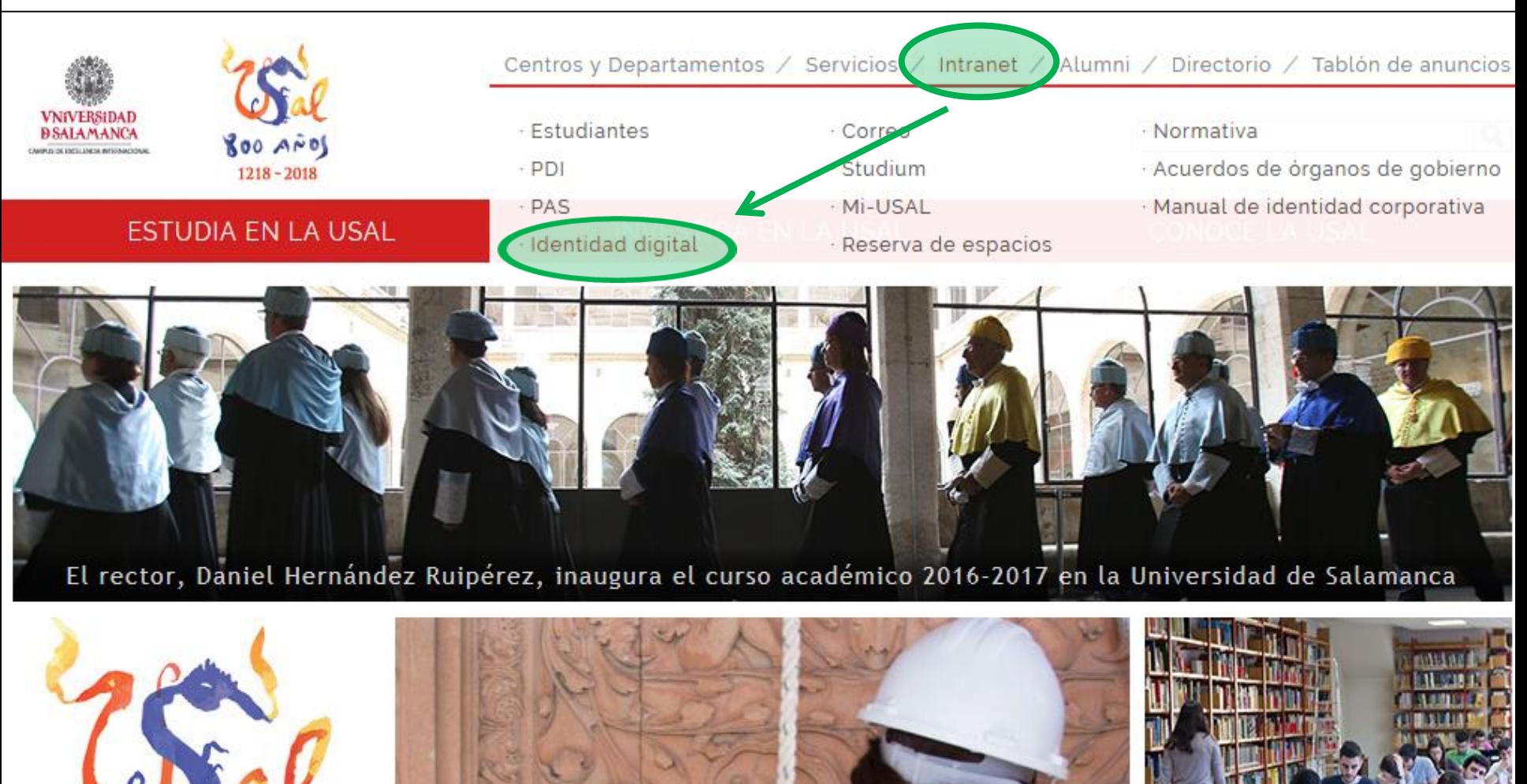

Centenario

Restauración de la Fachada Rica de la USAL

## **Soy nuevo: Identidad Digital Usal**

<https://identidad.usal.es/>

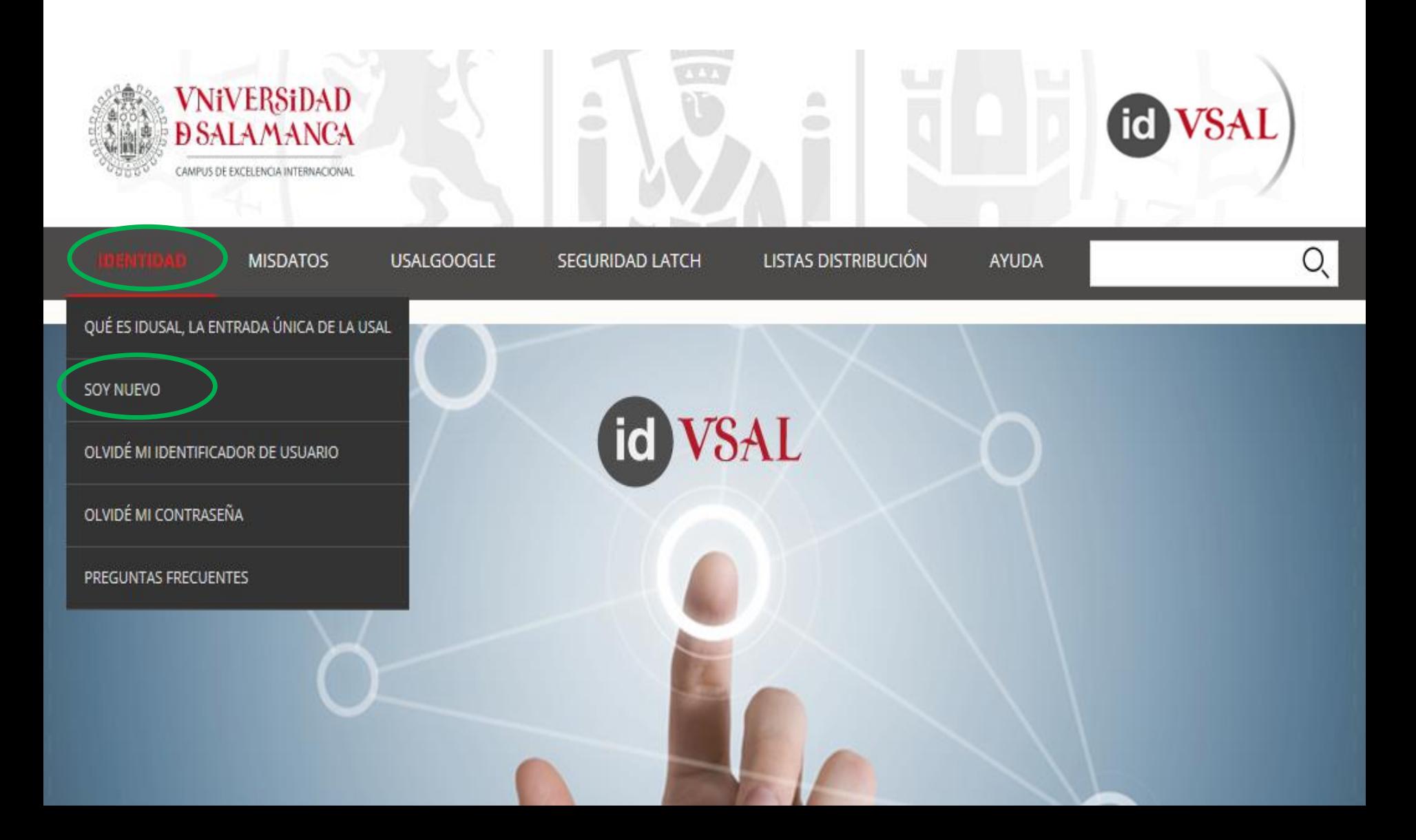

## **Identidad Digital Usal**

### <https://identidad.usal.es/web/>

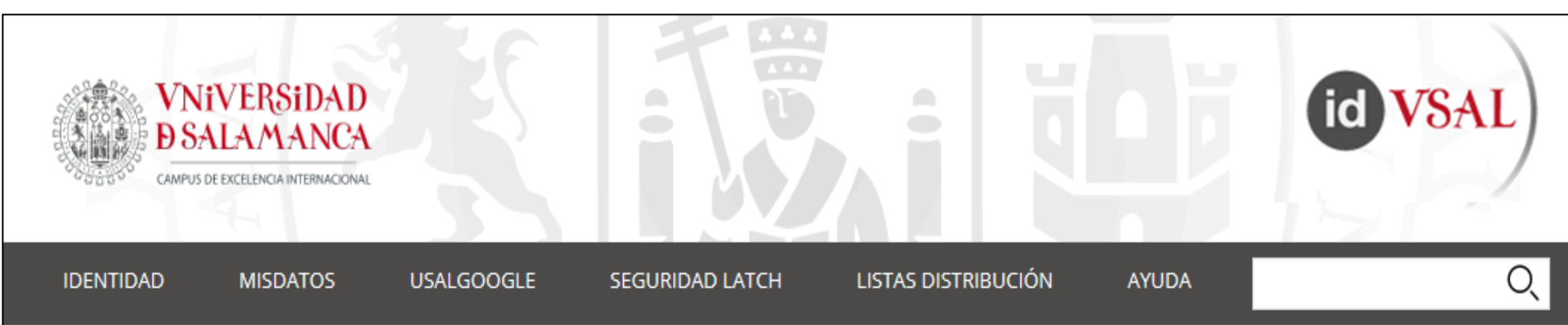

### Soy nuevo en la USAL

Todos los alumnos nuevos recibirán un correo electrónico en la cuenta de correo alternativa que proporcionaron al matricularse, con las credenciales de la USAL. Si no has recibido este correo o lo has perdido, puedes consultar estos datos en los dos pasos siguientes. Para el resto de colectivos, se indica cómo acceder en el paso 1.

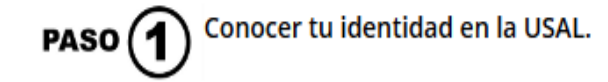

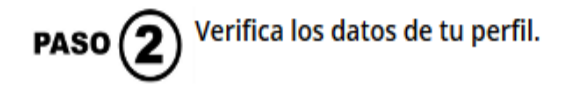

## **Cómo acceder a los recursos suscritos por las Bibliotecas de la Usal: bases de datos revistas electrónicas**

**- En las dependencias universitarias:**

- Ordenadores de uso público:
	- aulas de informática
	- bibliotecas (ordenadores de sobremesa / portátiles)

- Dispositivos portátiles propios: previa configuración de la **red wifi Eduroam**

**- En el domicilio: acceso remoto**

- A través de la consulta unificada **idUSAL**, o

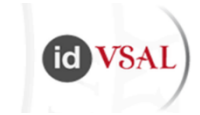

**The Community of Community** 

- Configurando el navegador mediante las instrucciones de **"otras formas de acceso remoto"**

# **Acceso a la red wifi Usal: configuración de la red Eduroam**

<http://lazarillo.usal.es/wifi>

### Red Inalámbrica de la USAL

Los Servicios Informáticos ponen a disposición de sus usuarios la posibilidad de conectarse a la red inalámbrica de la Universidad eduroam, desplegada en todos los edificios de la USAL en Salamanca, Ávila, Zamora y Béjar.

La USAL pertenece a la iniciativa internacional eduroam, lo que permite a los usuarios de la red inalámbrica de la Universidad conectarse, sin cambiar su configuración, a las redes inalámbricas del resto de instituciones afiliadas a eduroam.

La Universidad de Salamanca dispone de asistentes automáticos de configuración a través de la iniciativa eduroam que cubren los sistemas operativos que se detallan:

#### Instalación

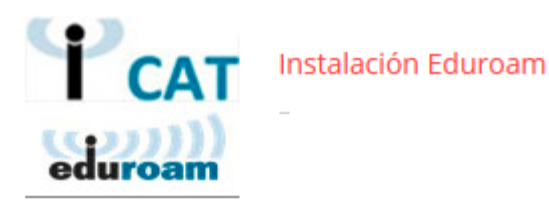

### Cómo **acceder desde casa** a los recursos electrónicos

**suscritos** por la Usal: bases de datos y revistas-e electrónicas:

### **Acceso remoto**

### **<https://bibliotecas.usal.es/acceso-remoto>**

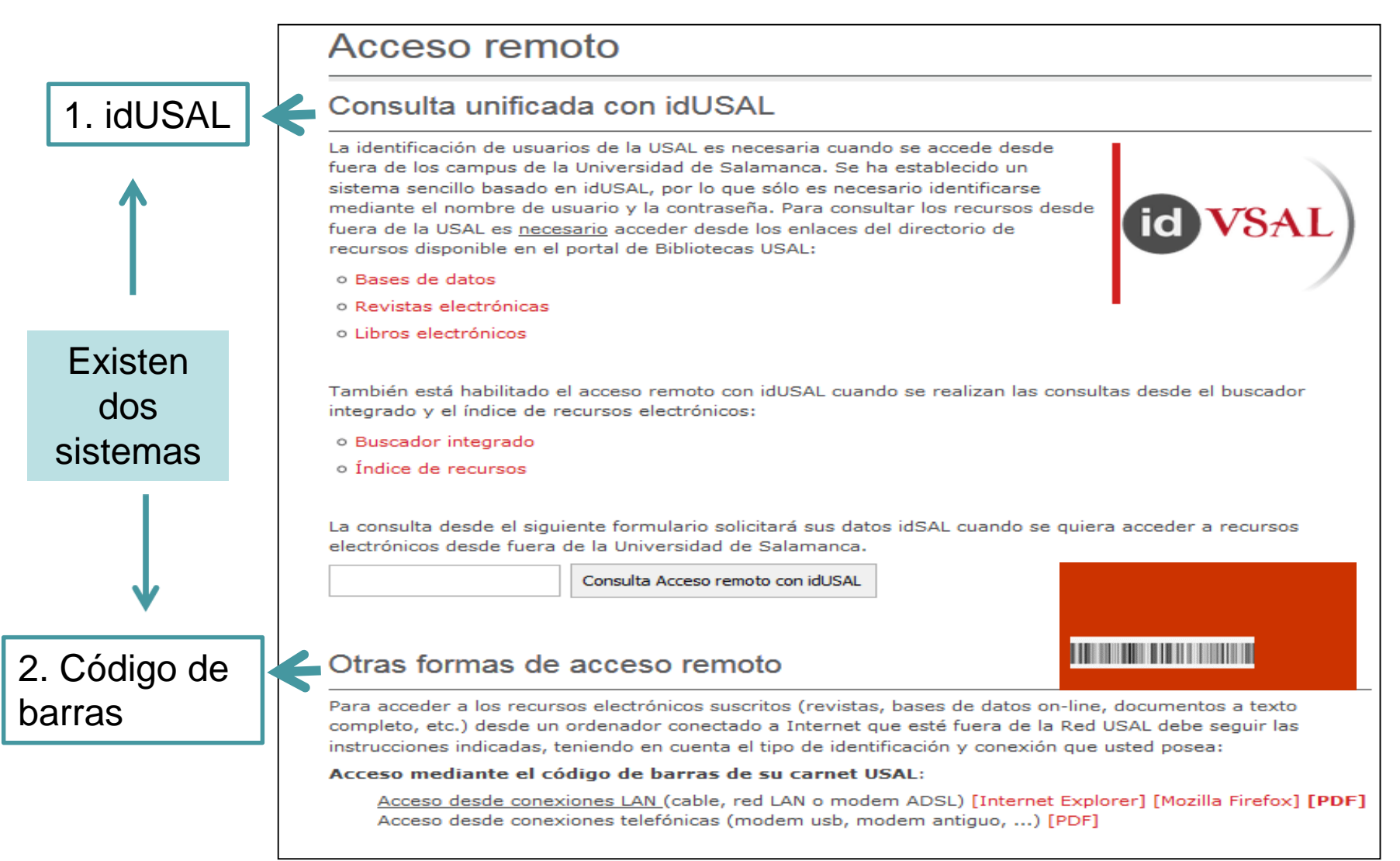

## **Acceso remoto mediante idUSAL**

Para consultar los **recursos suscritos** desde fuera de la Usal mediante este sistema es necesario **acceder desde los enlaces** del portal de **Bibliotecas Usal** o de la página **web de la Biblioteca E.U. Enfermería y Fisioterapia.**

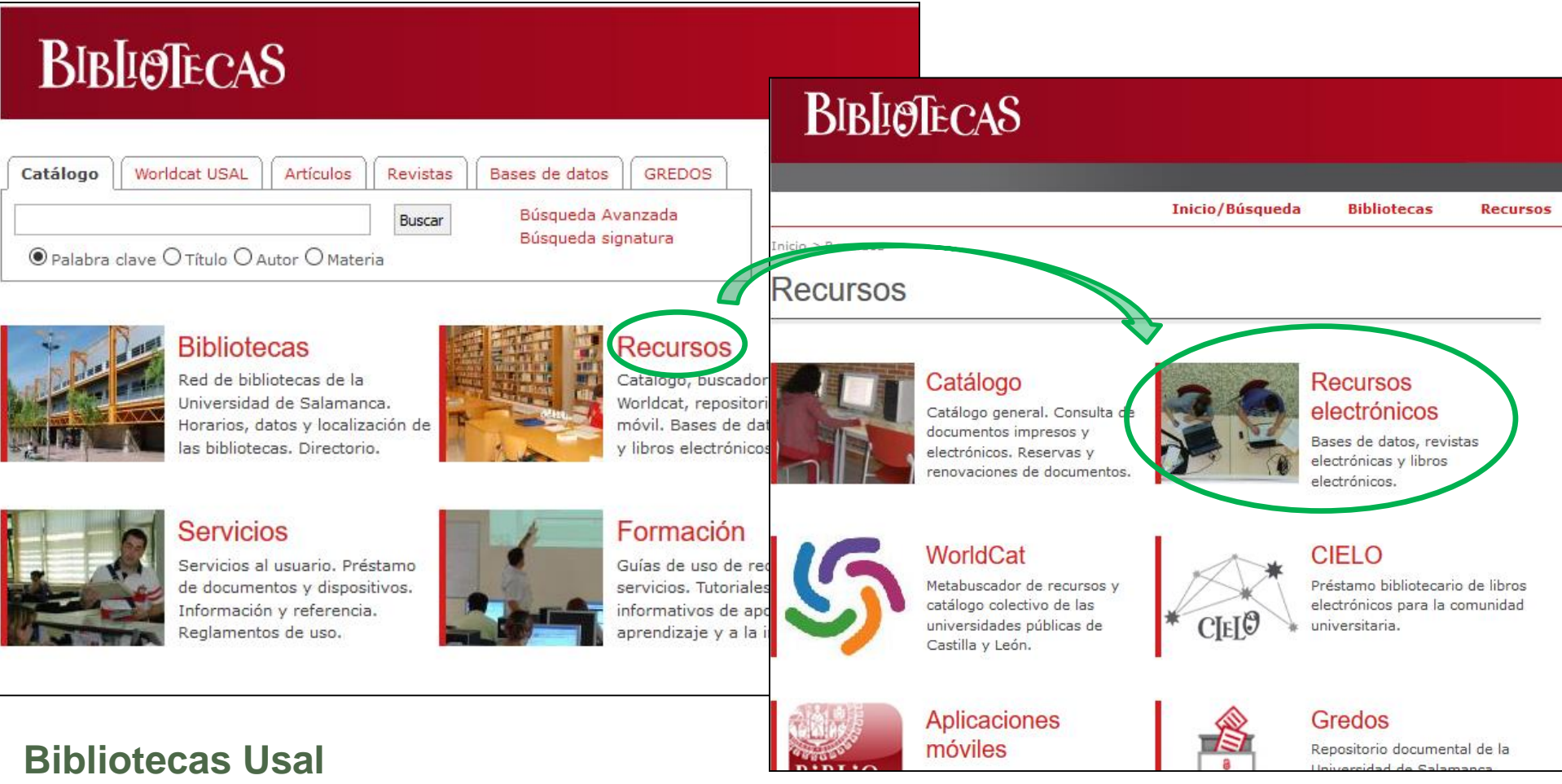

<https://bibliotecas.usal.es/> <https://bibliotecas.usal.es/recursos>

id)

## **Acceso remoto mediante idUSAL**

Para consultar los **recursos suscritos** desde fuera de la Usal mediante este sistema es necesario **acceder desde los enlaces** del portal de **Bibliotecas Usal** o de la página **web de la Biblioteca E.U. Enfermería y Fisioterapia.**

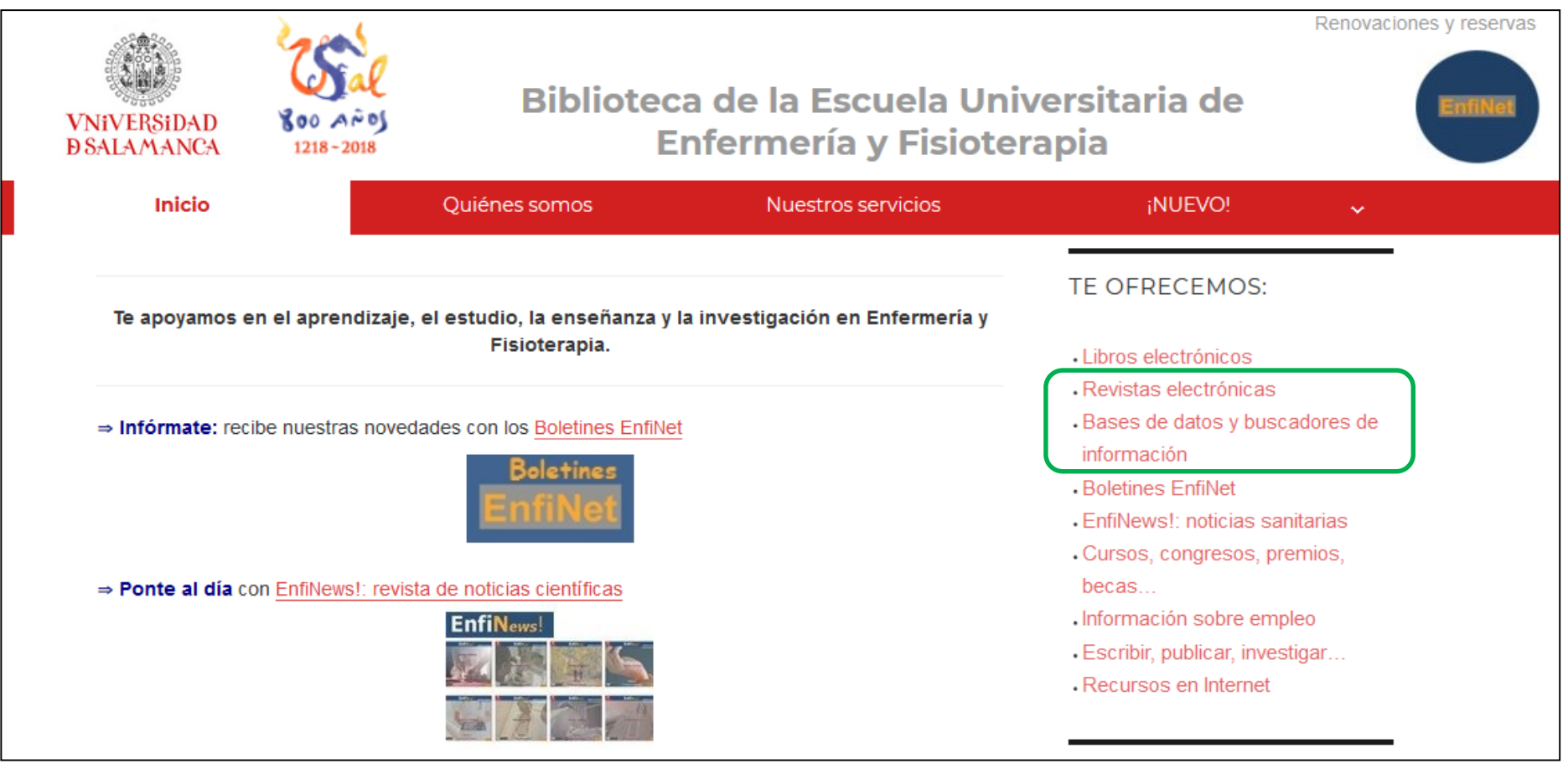

### **Biblioteca E.U. Enfermería y Fisioterapia**

<http://bibliotecaenfermeriayfisioterapia.usal.es/>

## **Acceso remoto mediante idUSAL**

Para consultar los **recursos suscritos** desde fuera de la Usal mediante este sistema es necesario **acceder desde los enlaces** del portal de **Bibliotecas Usal** o de la página **web de la Biblioteca E.U. Enfermería y Fisioterapia.**

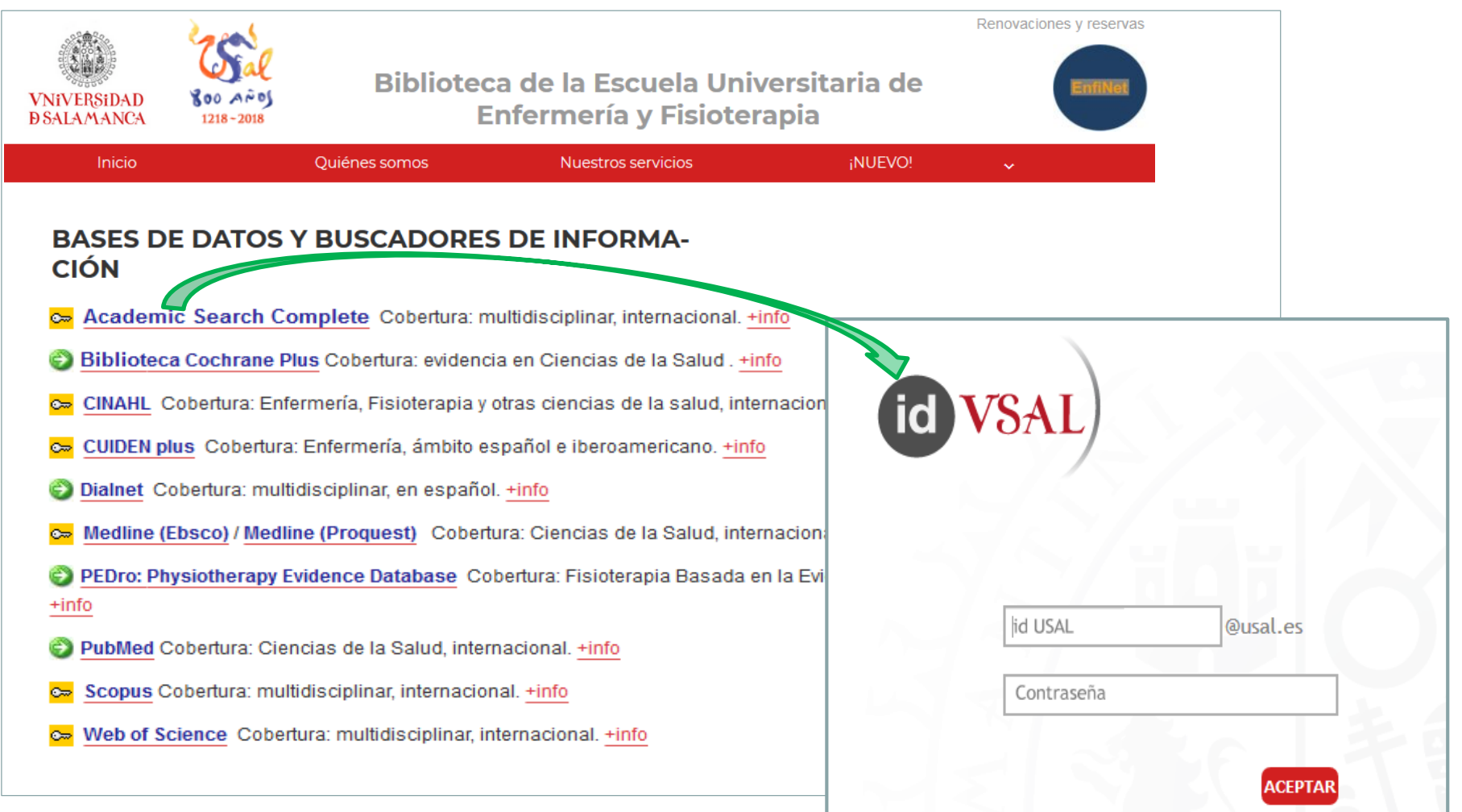

**id** 

# **Acceso remoto mediante código de barras**

Para consultar los **recursos suscritos** desde fuera de la Usal mediante este sistema es necesario realizar una **configuración previa** de nuestro navegador (Chrome, Mozilla…)

De esta manera **no es necesario acceder a los recursos a través de los portales de la Usal**; podemos utilizar bases de datos o buscadores como Google Académico o PubMed, y acceder directamente a la revista o artículo que hayamos encontrado.

**Inconveniente**: no es posible acceder a todos los recursos suscritos mediante este procedimiento.

## **Acceso remoto mediante código de**

## **barras**

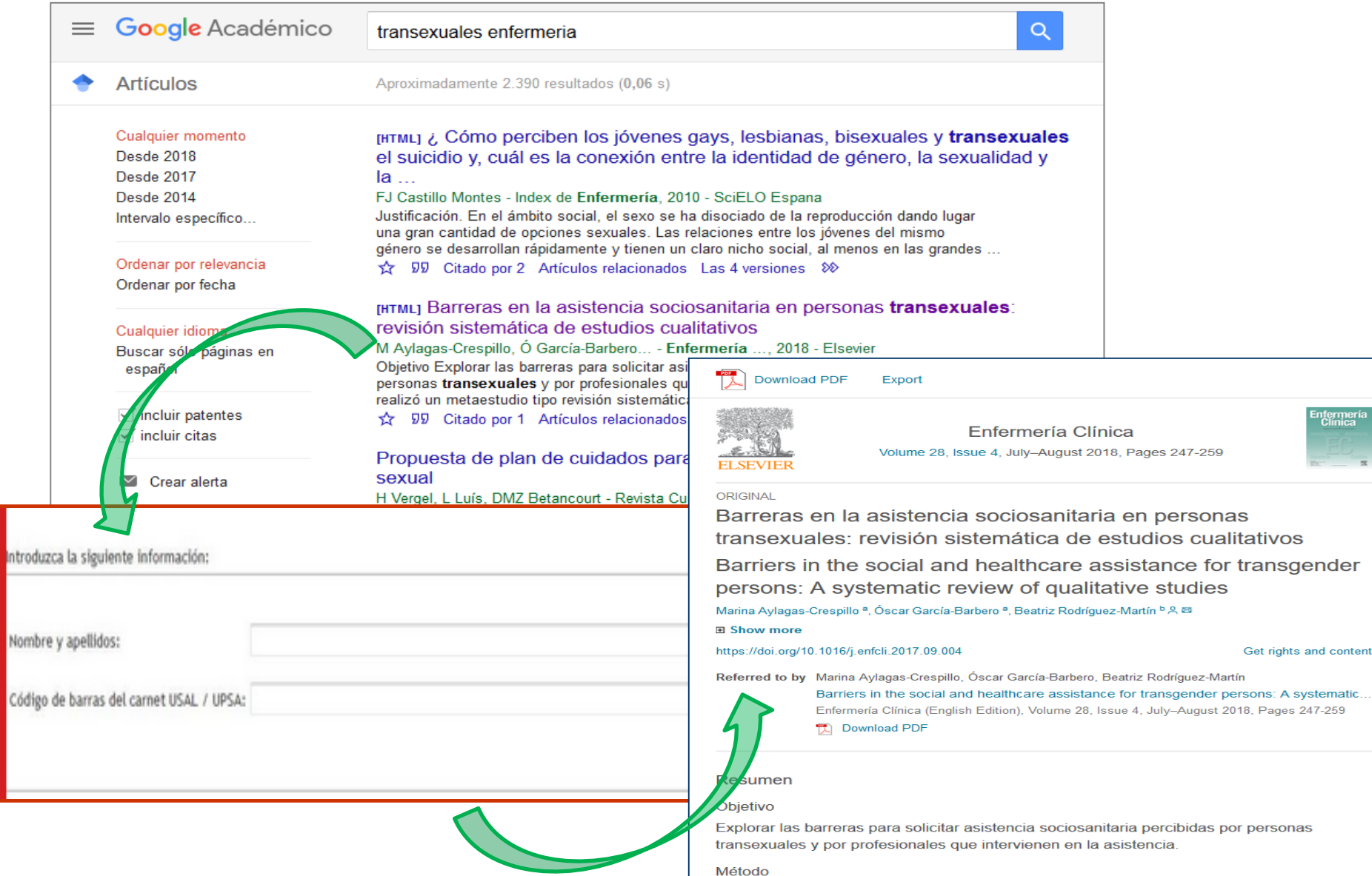

### **Acceso remoto mediante código de barras** <https://bibliotecas.usal.es/acceso-remoto>

**¿Cómo configurar mi navegador?**

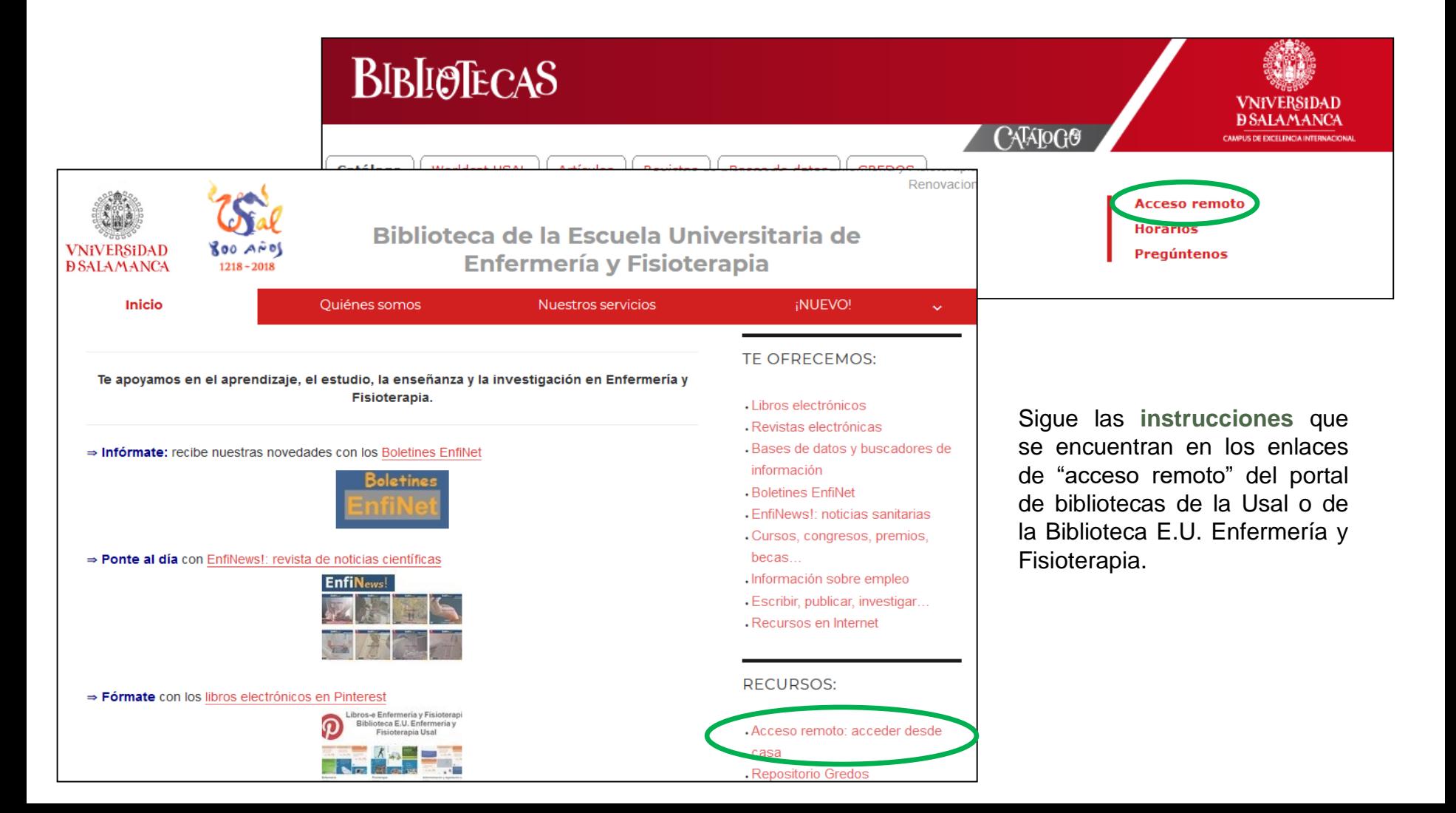

## **Acceso remoto mediante código de barras:**

**¿Cómo configurar mi navegador?**

<http://bibliotecas.usal.es/acceso-remoto/>

### Otras formas de acceso remoto

Para acceder a los recursos electrónicos suscritos (revistas, bases de datos on-line, documentos a texto completo, etc.) desde un ordenador conectado a Internet que esté fuera de la Red USAL debe seguir las instrucciones indicadas, teniendo en cuenta el tipo de identificación y conexión que usted posea:

Acceso mediante el código de barras de su carnet USAL:

Acceso desde conexiones LAN (cable, red LAN o modem ADSL) [Internet Explorer] [Mozilla Firefox] [PDF] Acceso desde conexiones telefónicas (modem usb, modem antiquo, ...) [PDF]

> Seguir las instrucciones del documento PDF

## **Acceso remoto ¿cuál es mi código de barras?**

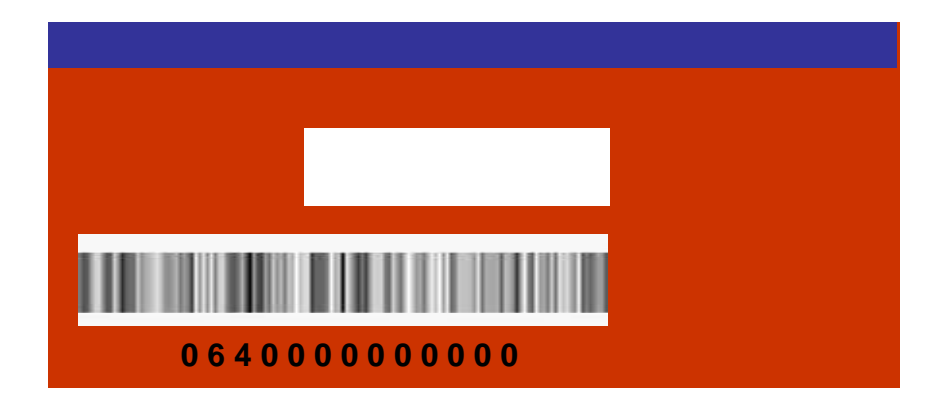

Los números del código de barras aparecen en el **reverso** del carné Usal.

**[http://bibliotecas.usal.es/acceso-remoto](http://bibliotecas.usal.es/?q=acceso-remoto)**

## **Acceso remoto ¿cuál es mi código de barras?**

<https://identidad.usal.es/>

Si no ha recibido el carné Usal, puede consultar su número de código de barras en la **página idUSAL -> MIS DATOS**

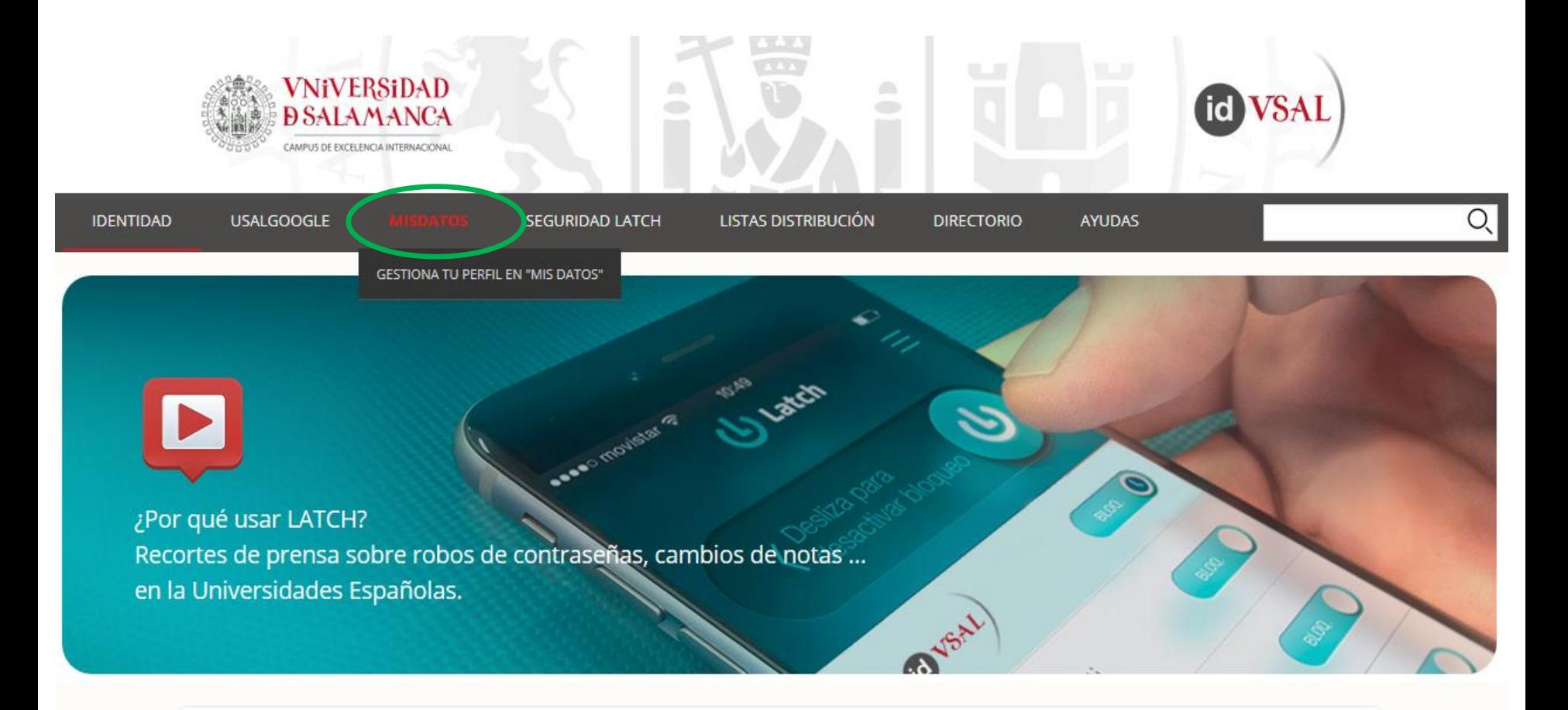

Sorvicios accosible autopticándote con iduSAL

#### **[http://bibliotecaenfermeriayfisioterapia.usal.es](http://bibliotecaenfermeriayfisioterapia.usal.es/)**

Servicio de Bibliotecas / E.U. Enfermería y Fisioterapia / Catálogo / Renovaciones y reservas

· Tutoriales

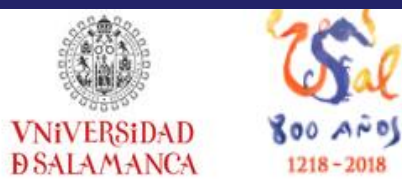

### **Biblioteca de la Escuela Universitaria de Enfermería y Fisioterapia**

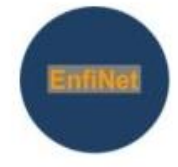

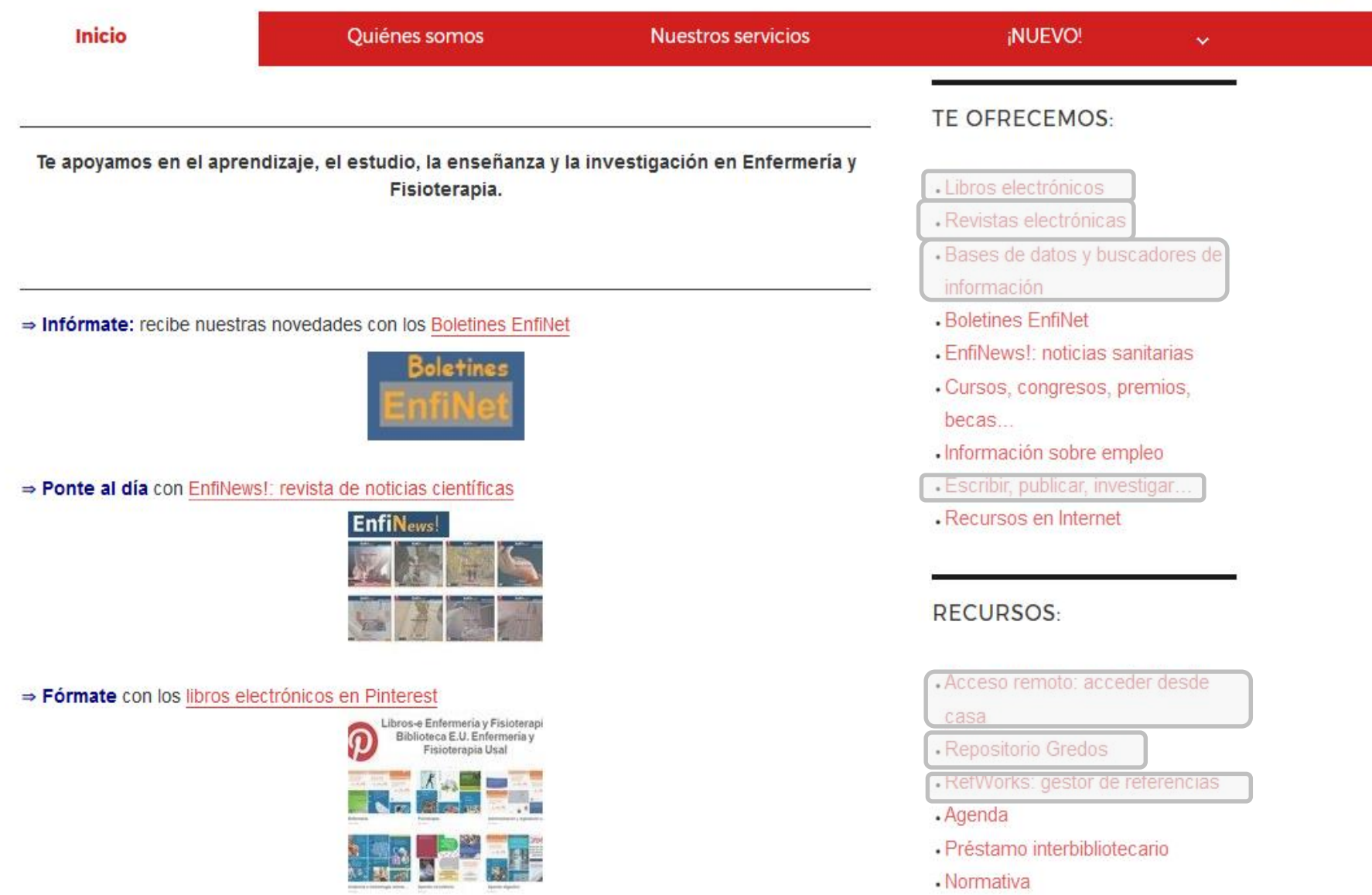

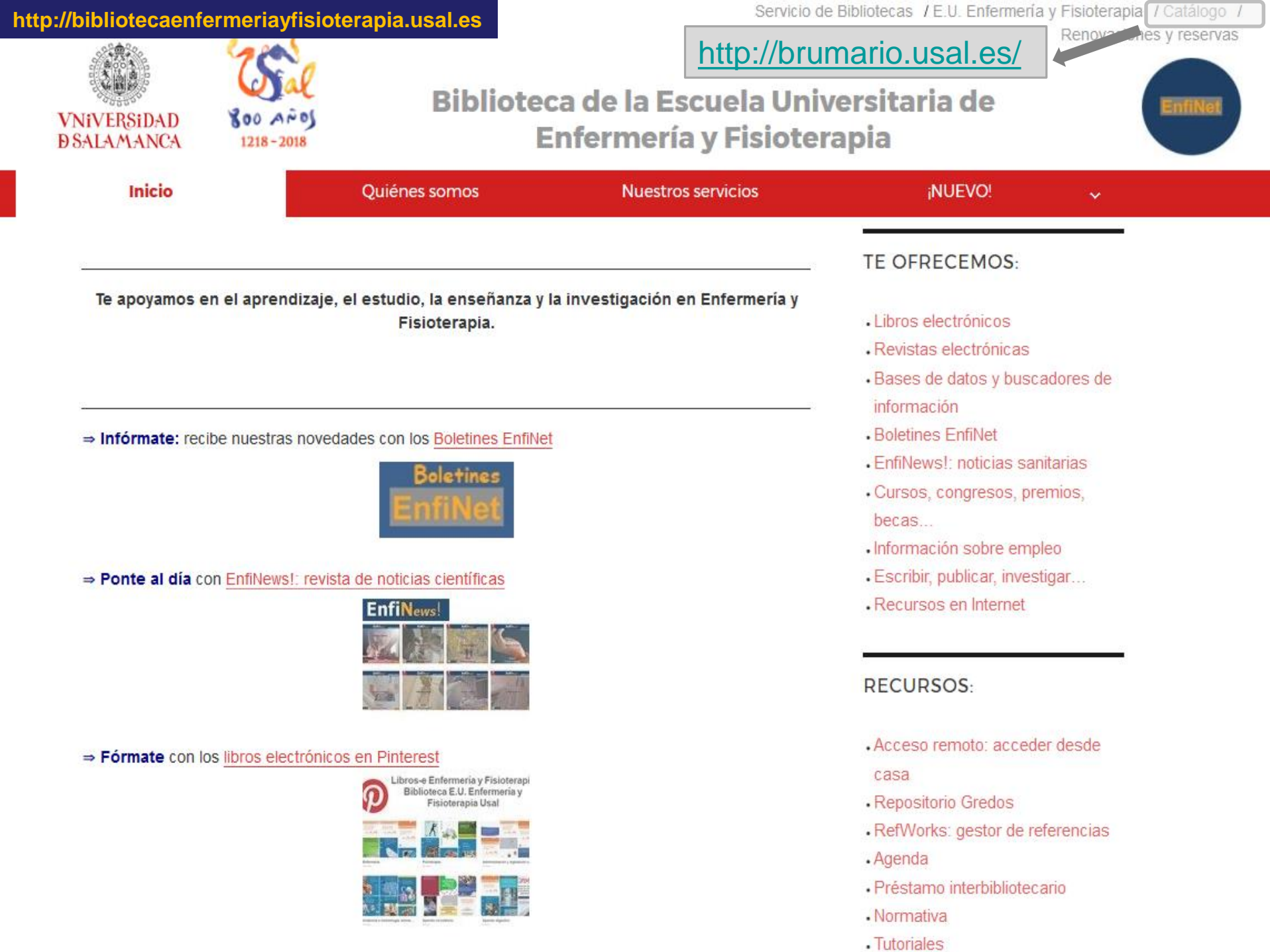

## Búsqueda de libros y revistas:

<http://brumario.usal.es/>

**Catálogo** de las bibliotecas de la Universidad de Salamanca: **¿qué libros y qué revistas tenemos?**

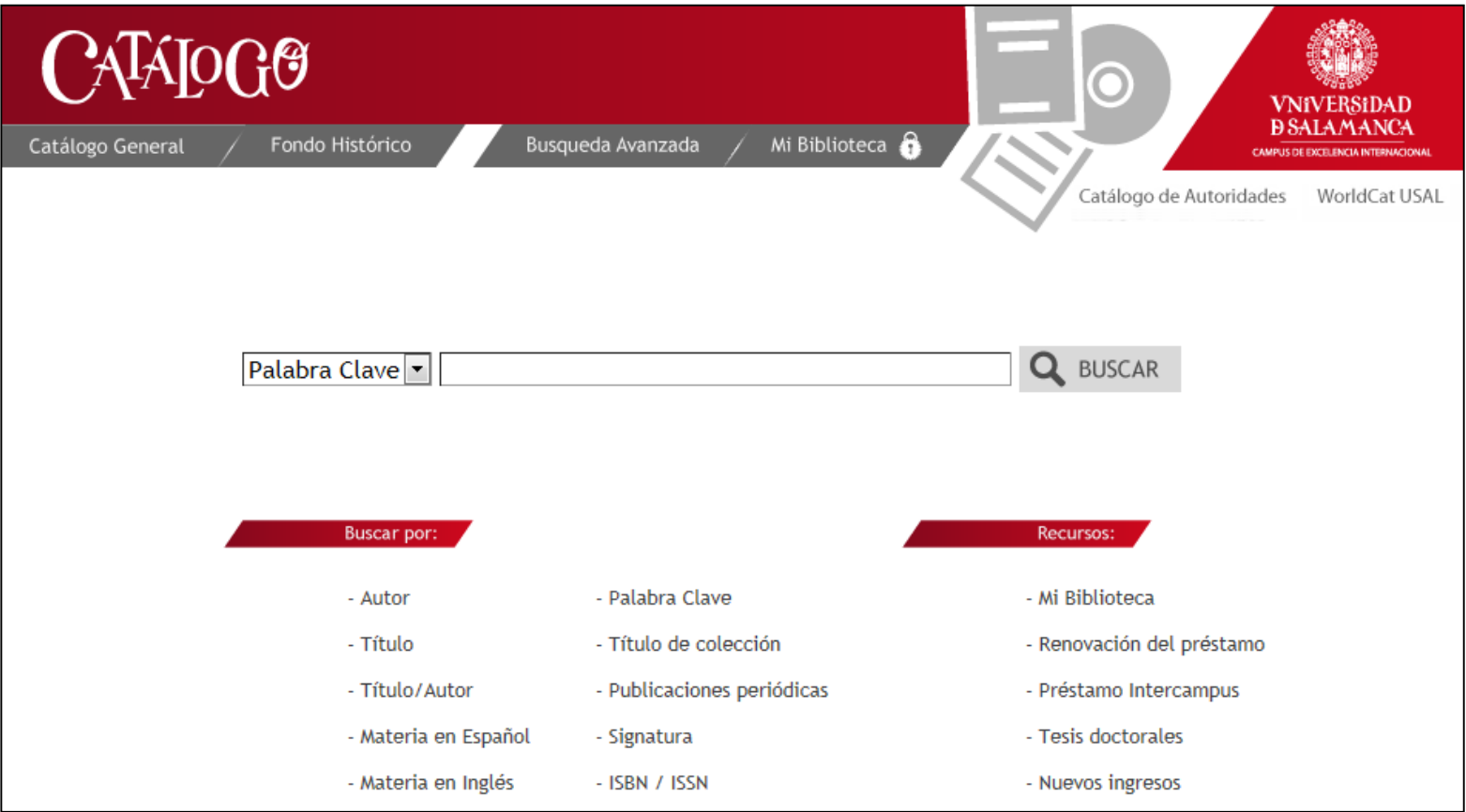

#### http://bibliotecaenfermeriayfisioterapia.usal.es

## Libros-e:

· Tutoriales

/ E.U. Enfermería y Fisioterapia / Catálogo / Renovaciones y reservas

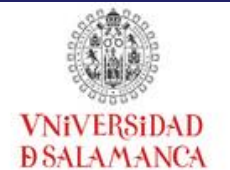

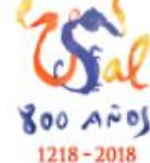

### **Biblioteca de la Escuela Universitaria de Enfermería y Fisioterapia**

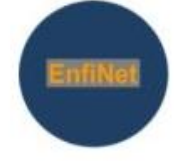

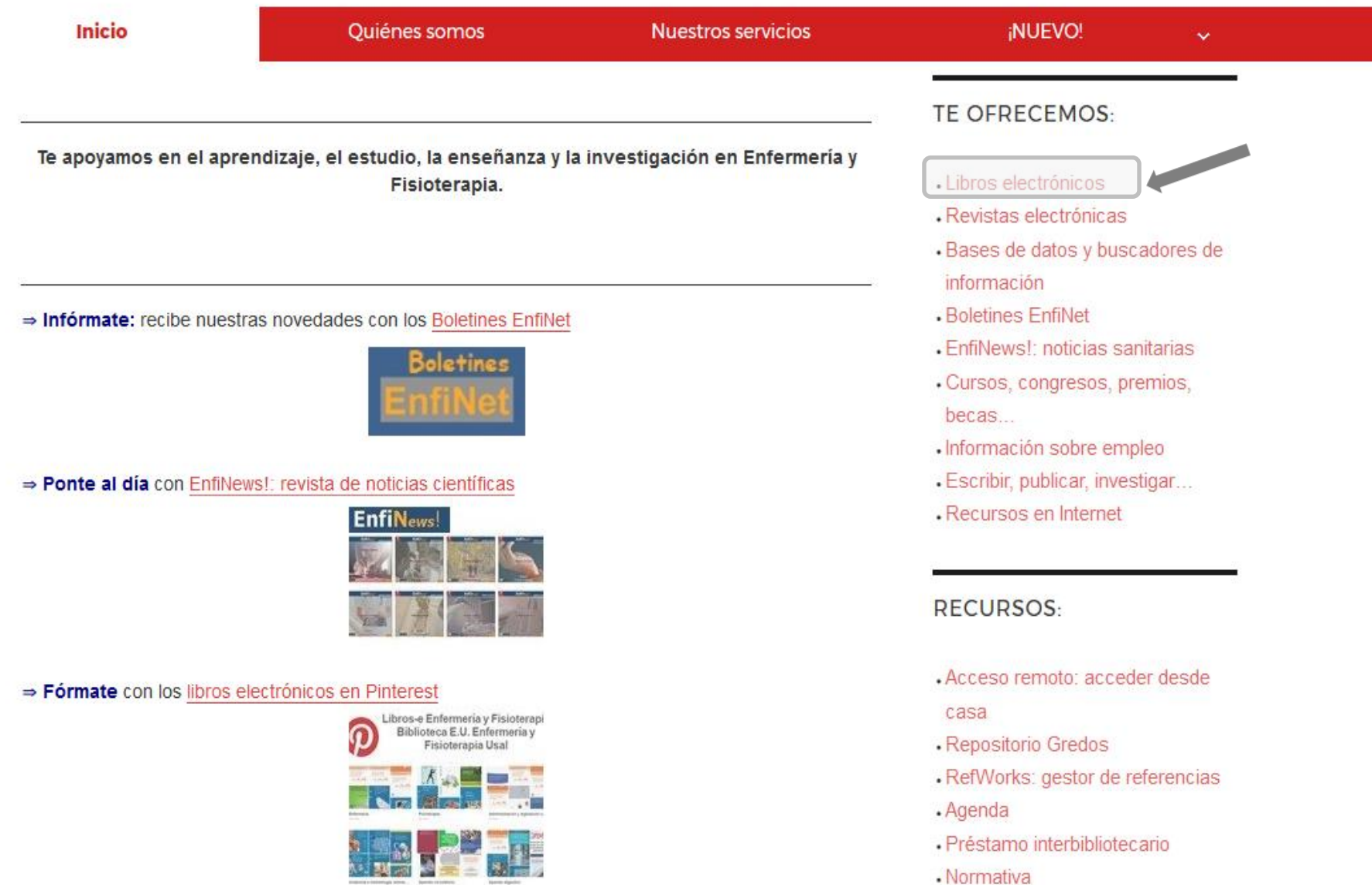

### http://bibliotecaenfermeriayfisioterapia.usal.es/libros [Libros](http://bibliotecaenfermeriayfisioterapia.usal.es/libros/) -e:Selección de libros electrónicos de especial interés para Enfermería y Fisioterapia. Incluye libros suscritos por la Universidad de Salamanca y libros gratuitos. Tres formas de **IMPORTANTE:** para poder consultar los recursos suscritos por la Universidad de Salamanca, debe acceso: seguir las instrucciones de "acceso remoto". Disponible para alumnos, profesores y PAS de la Universidad de Salamanca. ¿Cómo acceder a los libros electrónicos?: 1. Accede a nuestra selección de libros electrónicos en español para Enfermería y Fisioterapia en Pinterest Libros-e Enfermería y Fisioterapi Biblioteca E.U. Enfermeria y Fisioterapia Usal 2. Acceso a la plataforma de préstamo de libros electrónicos Cielo  $C$ EI $\Theta$

3. Libros electrónicos suscritos: plataformas Los libros en castellano de especial interés para Enfermería y Fisioterapia accesibles a través de estas plataformas pueden ser también consultados en nuestra página en Pinterest. . Editorial Elsevier. Suscripción disponible hasta el 14 de diciembre de 2017. • Elsevier Health Elibrary.

- PsyBooks.
- Editorial Springer.
- · Eureka: editorial Médica Panamericana.

## Libros-e:

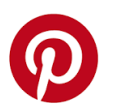

### **Libros-e en Pinterest**

### Libros-e Enfermería y Fisioterapia **Biblioteca E.U. Enfermería y Fisio**terapia Usal

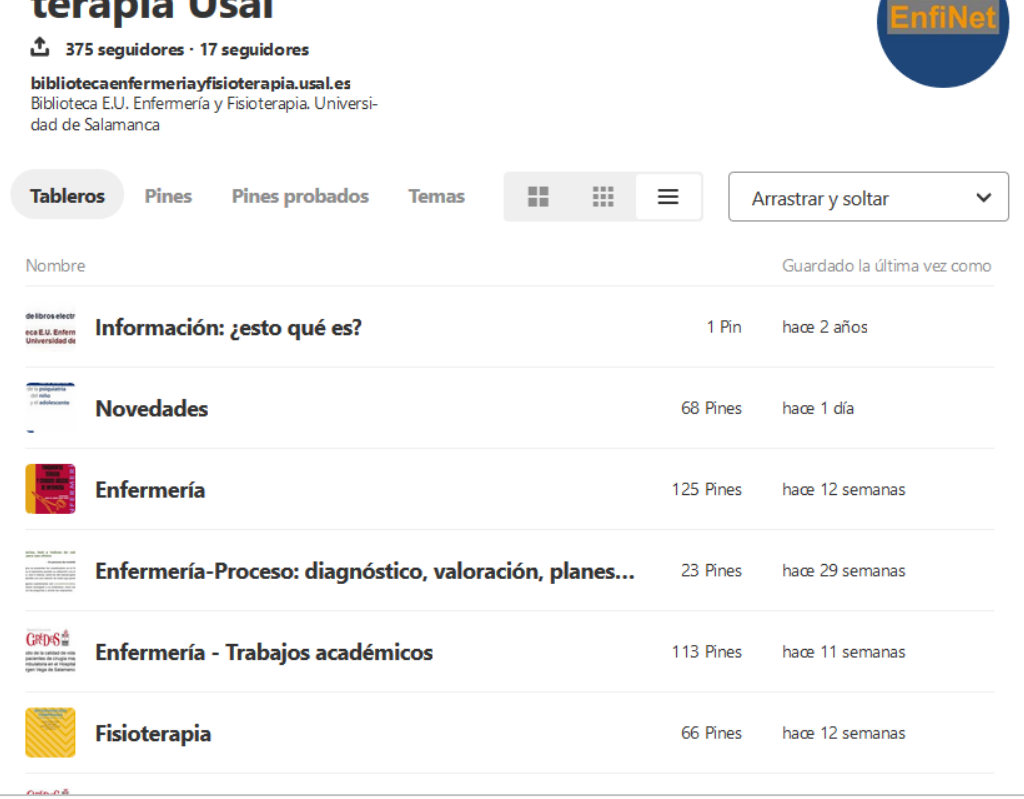

Recopilación de libros electrónicos en castellano de interés para Enfermería y Fisioterapia.

Incluye libros de **acceso gratuito** y **libros suscritos** por la Usal (idUSAL)

<https://www.pinterest.es/bibenfe/>

#### http://bibliotecaenfermeriayfisioterapia.usal.es/libros

### **Cielo: plataforma de préstamo de libros-e de la Usal**

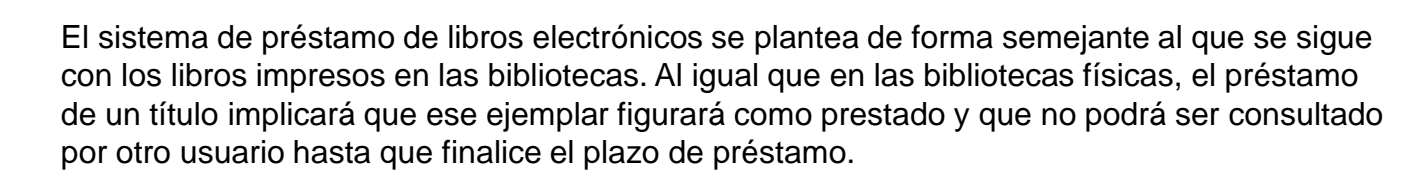

La lectura puede hacerse en línea (*streaming*, *online*) o sin conexión (*offline*).

Más información:<https://bibliotecas.usal.es/lectura-de-libros-electronicos>

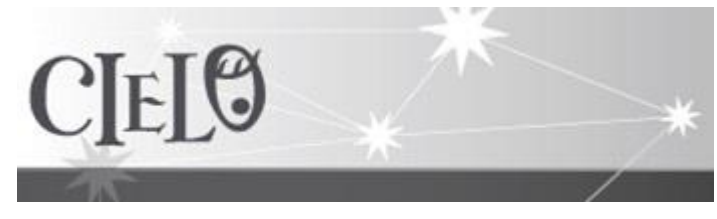

<http://cielo.usal.es/>

Libros-e:

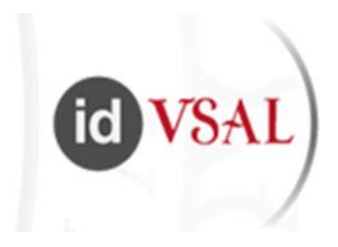

#### **[http://bibliotecaenfermeriayfisioterapia.usal.es](http://bibliotecaenfermeriayfisioterapia.usal.es/)**

Servicio de Bibliotecas / E.U. Enfermería y Fisioterapia / Catálogo / Renovaciones y reservas

· Tutoriales

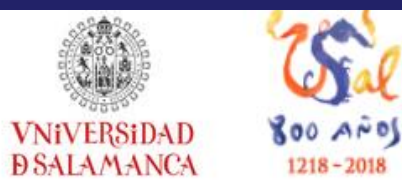

### **Biblioteca de la Escuela Universitaria de Enfermería y Fisioterapia**

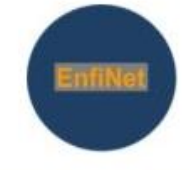

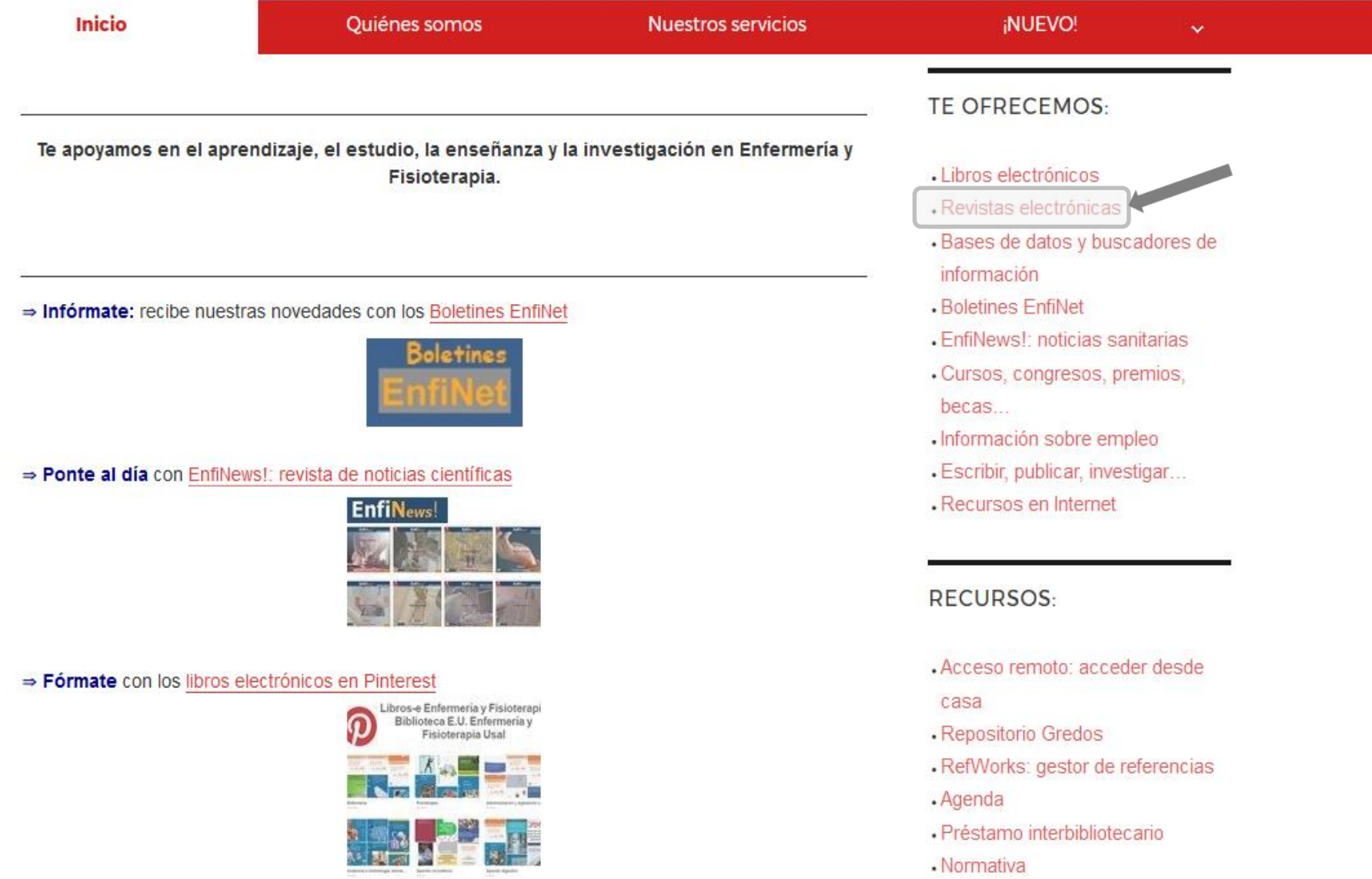

Selección de revistas electrónicas de especial interés para Enfermería y Fisioterapia. Incluye revistas suscritas por la Universidad de Salamanca y revistas gratuitas (acceso abierto).

Revista electrónica gratuita.

Revista electrónica suscrita por la Universidad de Salamanca. Disponible para miembros de la Usal.

El Revista con acceso electrónico al resumen. Consulta los artículos completos en papel en la biblioteca

**IMPORTANTE:** para poder consultar los recursos suscritos por la Universidad de Salamanca como debe seguir las instrucciones de "acceso remoto". Disponible para alumnos, profesores y PAS de la Universidad de Salamanca

#### Más revistas suscritas por la Universidad de Salamanca

Ir a: revistas para Enfermería

Ir a: revistas para Fisioterapia

**REVISTAS PARA ENFERMERÍA:** 

 $A-C \cdot D-E \cdot F-I \cdot J-L \cdot M-O \cdot P-R \cdot S-W$ 

**REVISTAS PARA FISIOTERAPIA:** 

 $A-C \cdot D-E \cdot F-I \cdot J-L \cdot M-O \cdot P-R \cdot S-W$ 

## Acceso abierto

### Los Trabajos de Fin de Grado que hayan recibido una **calificación de 9 ó superior**, podrán ser depositados en el Repositorio Gredos de la Universidad de Salamanca.

(Según las normas complementarias al Reglamento de los Trabajos de Fin de Grado de la Usal para las titulaciones de Enfermería y Fisioterapia aprobadas por la Junta de Centro en su sesión de 21 de Enero de 2016 y modificadas por la Junta de Centro en su sesión de 2 de Febrero de 2017)

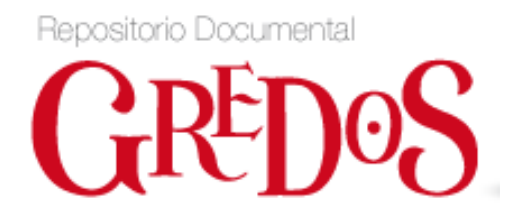

<http://gredos.usal.es/>

- Trabajos de fin de Grado en Enfermería depositados en Gredos:

<http://gredos.usal.es/jspui/handle/10366/116128/simple-search?query=a>

- Trabajos de Fin de Grado en Fisioterapia depositados en Gredos:

<http://gredos.usal.es/jspui/handle/10366/120167/simple-search?query=A>

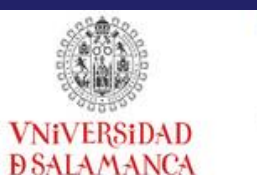

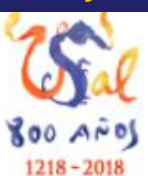

## **http://bibliotecaenfermeriayfisioterapia.usal.es** [Bases de datos y buscadores](http://bibliotecaenfermeriayfisioterapia.usal.es/)

- Tutoriales

### **Biblioteca de la Escuela Universitaria de Enfermería y Fisioterapia**

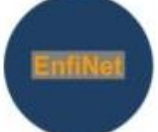

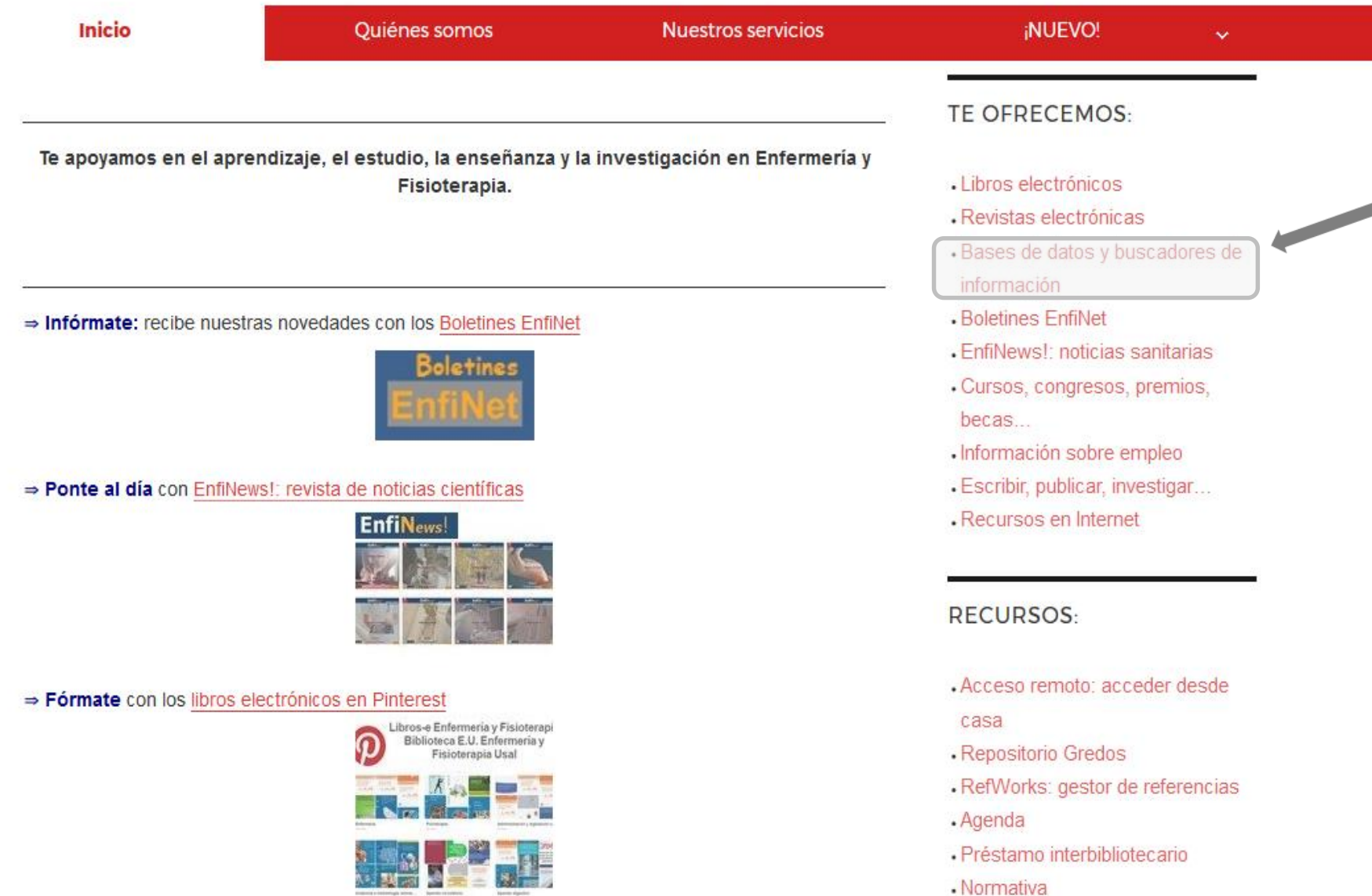

### ¿Qué es una base de datos bibliográfica?

*Necesidad* de información

### ¿*Qué* se ha publicado sobre este tema?

Consulta en **bases de datos:** obtenemos *información sobre los documentos*  de nuestro interés: **"referencias bibliográficas"**

### ¿*Dónde* están esos documentos?

Acceso **gratuito** en Internet Revista electrónica **de pago** Revista en **papel** P. interbibliotecario / S. **Obtención Documento** 

### ¿Qué es una base de datos bibliográfica?

### **¿Para qué utilizamos una BD?**

Para saber *qué se ha publicado* y en qué revistas (u otras fuentes) se encuentran los artículos que nos interesan.

### **¿Qué encontramos en una BD?**

*Referencias bibliográficas* de: artículos de revista, capítulos de libro, tesis, informes… publicados en papel o en soporte electrónico, gratuitas y de pago.

### **¿Están todas las revistas o documentos recogidas en una sola BD?**

No, cada productor realiza una selección del contenido. Puede ser necesario *consultar más de una BD* para cada búsqueda.

## Cómo buscar en una base de datos: Bases de datos y buscadores

Para recuperar textos que incluyan varios términos…

**AND obesidad AND diabetes Y** *Obesidad relacionada con la diabetes* **+** *con todas las palabras*

Para excluir uno de los términos…

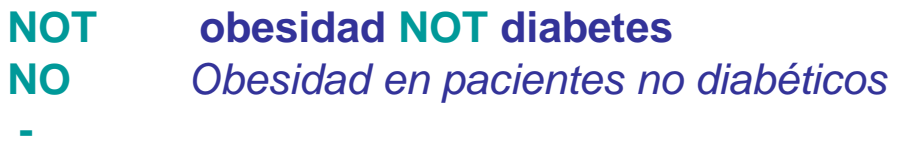

*sin las palabras*

Para recuperar textos que contengan un término u otro…

**OR obesidad OR diabetes O** *Obesidad y diabetes en España… con alguna de las palabras*

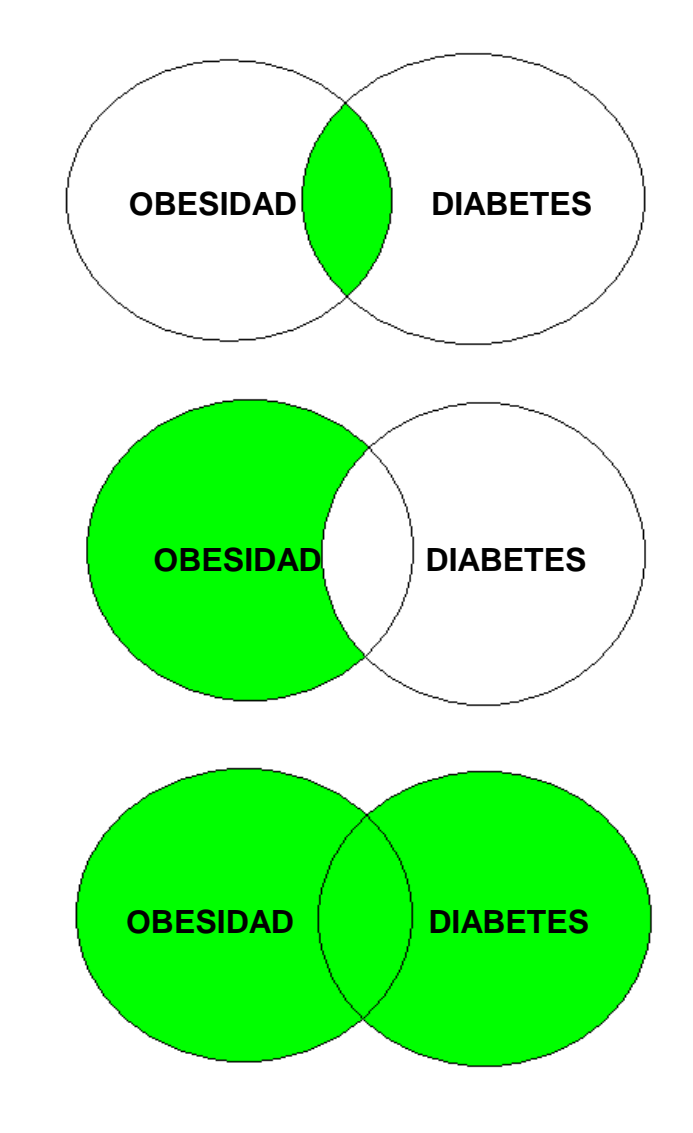

¿Qué pasa si no encontramos lo que buscamos?

**¿?** Si no encontramos suficiente información…

…utilizar sinónimos: hipoterapia, equinoterapia

…utilizar un término genérico: carbenicilina – penicilina

….utilizar comodines (trucamiento) (\* \$): fisiot\* fisioterapeuta, fisioterápico, fisioterapia

¿Qué pasa si no encontramos lo que buscamos?

**¿?** Si encontramos demasiada información…

…utilizar un término específico:

fisioterapia – masaje

…escribir la frase entre comillas:

**"**úlceras por presión**"**

## ¿Qué pasa si no encontramos lo que buscamos? Acotar la búsqueda

Delimitar los resultados en función de…

…fecha de publicación: 2005-2015

…idioma: español / inglés …

…tipo de estudio: EC, revisiones…

¿Qué pasa si no encontramos lo que buscamos?

Consejo: utilizar la opción de "Búsqueda avanzada"

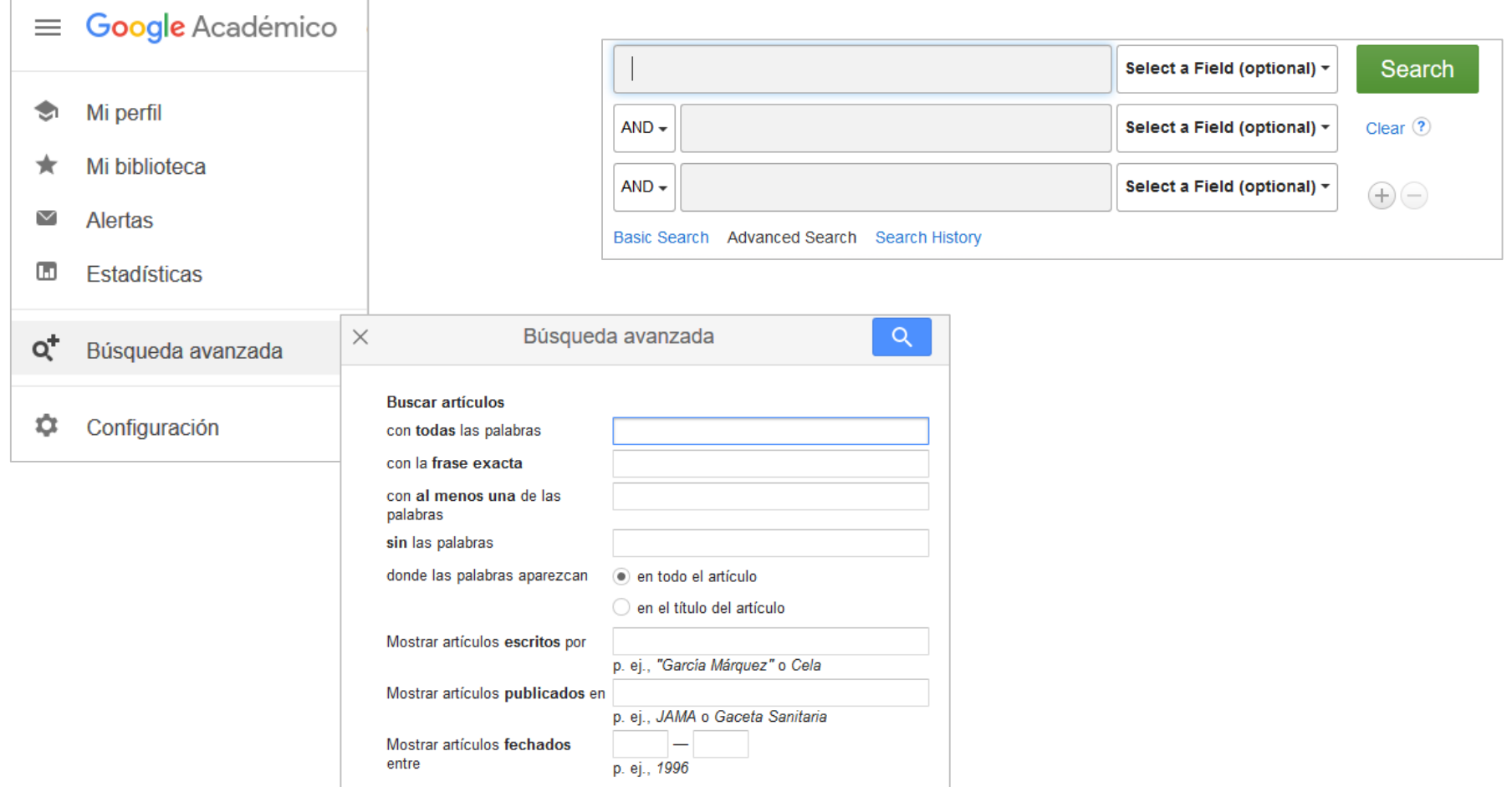

## Bases de datos en español

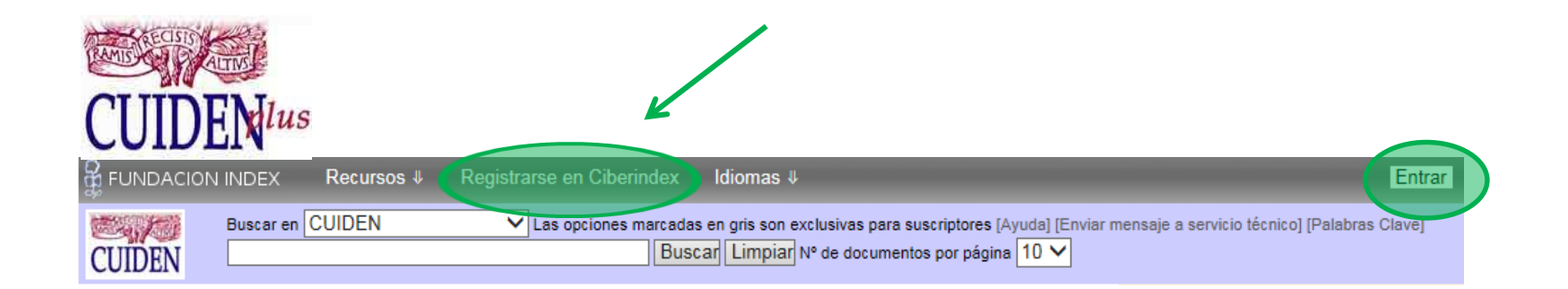

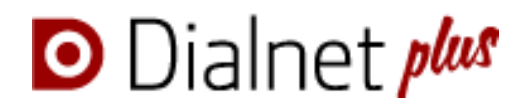

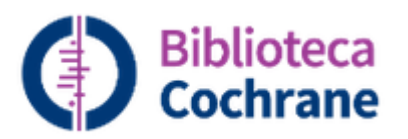

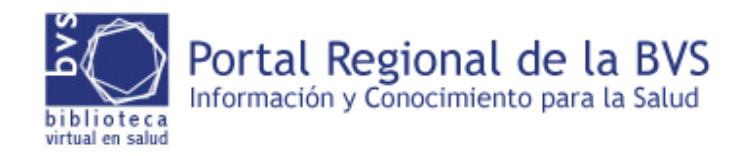

## Bases de datos / buscadores internacionales

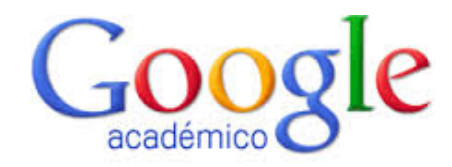

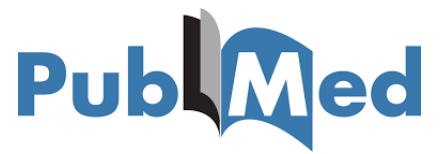

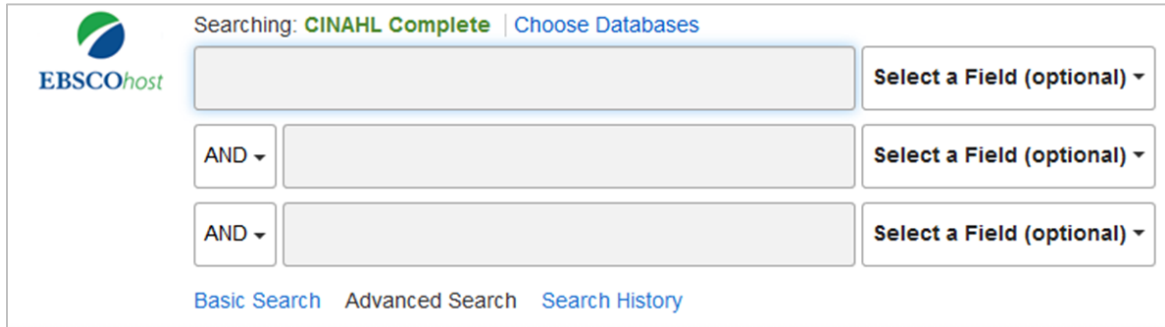

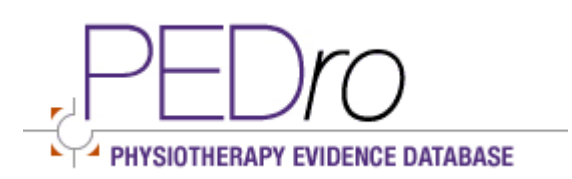

### **ProQuest**

Nursing & Allied Health Database

Búsqueda básica Búsqueda avanzada **Publicaciones Examinar** 

**ScienceDirect** 

## RefWorks: gestión de referencias bibliográficas

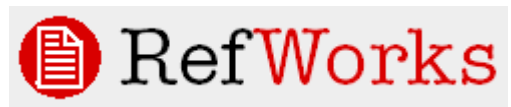

¿Qué es?: programa para crear **nuestra propia base de datos** de información bibliográfica:

- Almacenar los datos a partir de búsquedas en BD.
- Compartirlos y difundirlos.

Crear bibliografías.

Otros programas similares (gratuitos):

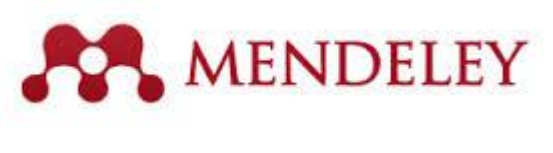

zotero

Más información sobre gestores de referencias: <https://bibliotecas.usal.es/gestores-bibliograficos-0>

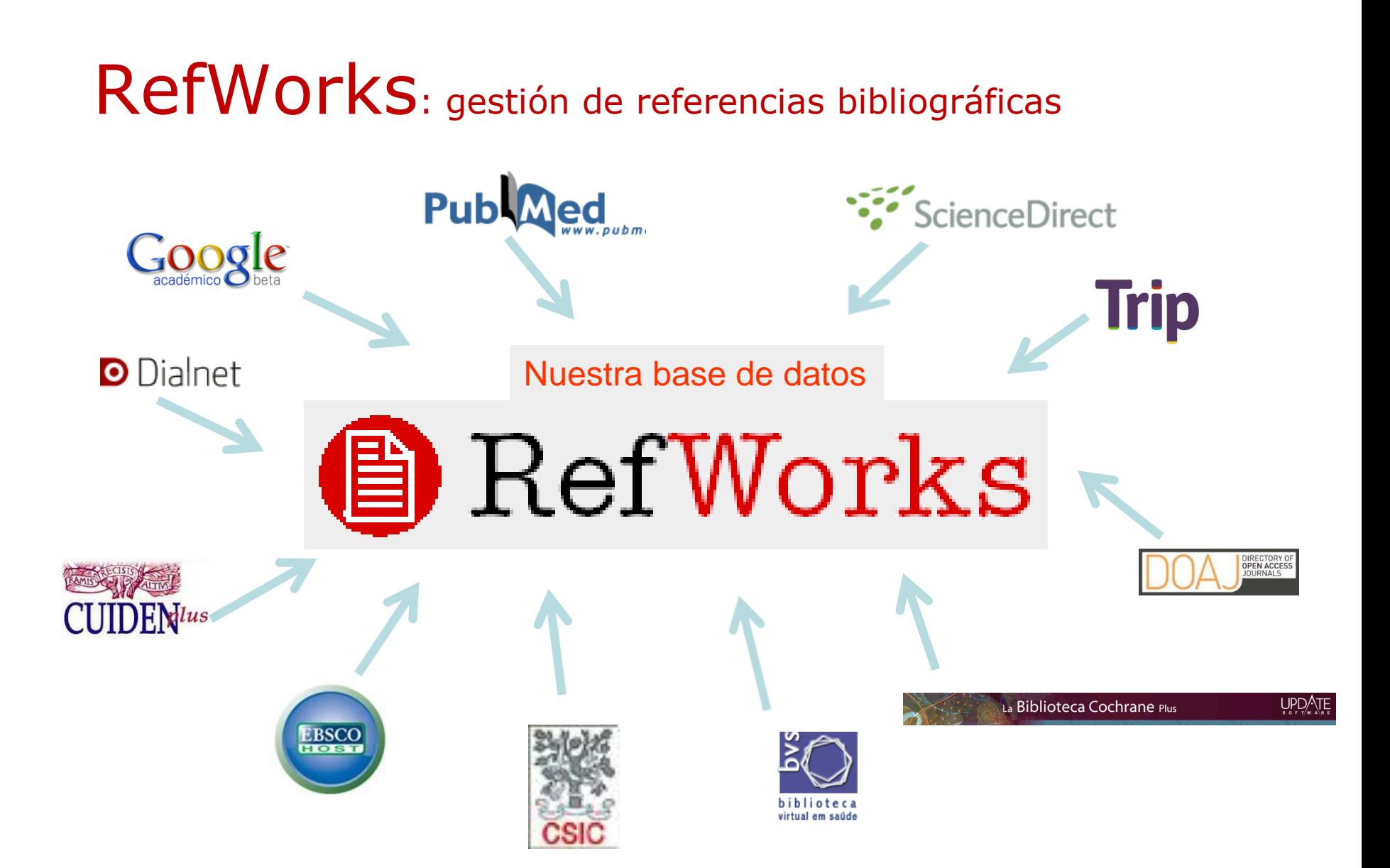

## Búsqueda bibliográfica: estructura

Tema del TFG: palabras-clave

caídas / ancianos / mayores / osteoporosis / prevención…

Selección de la fuente: elección de las bases de datos

CuidenPlus / Cinahl / PubMed / Google Académico…

Ejecutar la búsqueda.

AND / OR / NOT / límites (año, idioma…)

*Descarga de resultados – compartir información*

*Sistemas de actualización permanente* Registro en la propia BD / Gestor de referencias RefWorks

Alertas de correo / RSS

Creación de la bibliografía del TFG

Normas de Vancouver

#### **[http://bibliotecaenfermeriayfisioterapia.usal.es](http://bibliotecaenfermeriayfisioterapia.usal.es/)**

Servicio de Bibliotecas / E.U. Enfermería y Fisioterapia / Catálogo / Renovaciones y reservas

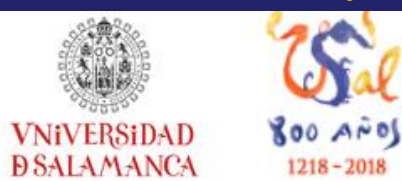

### **Biblioteca de la Escuela Universitaria de Enfermería y Fisioterapia**

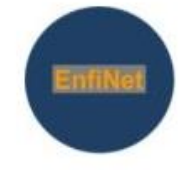

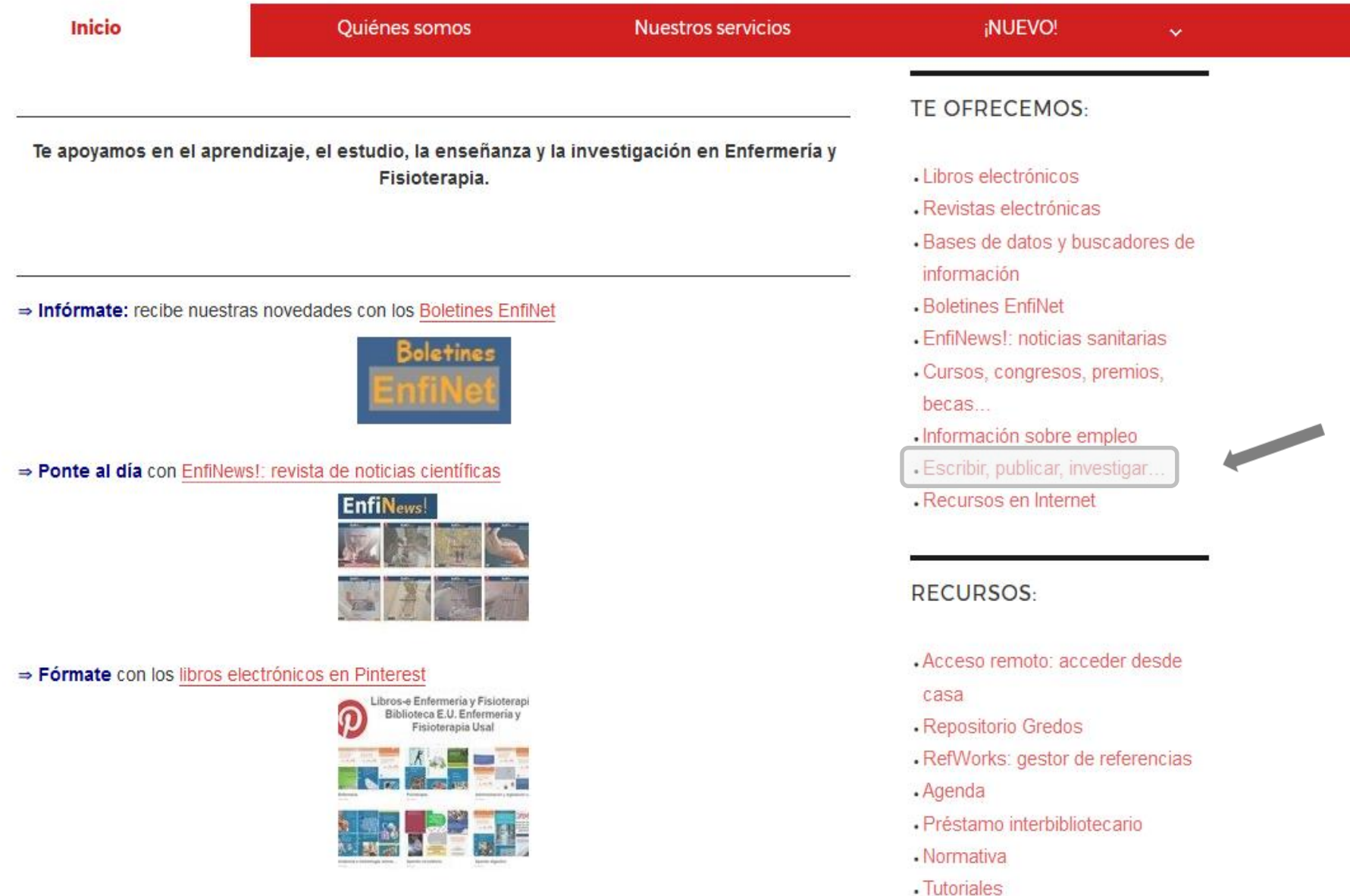

# Cómo citar según la normativa de Vancouver

#### **Introducción**

### Citas en el texto del artículo

El aumento de la esperanza de vida conlleva también la posibilidad de vivir más años con las limitaciones propias del deterioro físico y cognitivo. Las personas mayores, cada vez más numerosas, se encuentran en sus familias o instituciones, a veces comprendidas en sus dinámicas y a veces ignoradas o tratadas como niños, a veces despersonalizadas. La dependencia en los ancianos y en concreto en la enfermedad de Alzheimer no es sinónimo de falta de autonomía, en este caso podríamos hablar de interdependencia. Pero para ello es necesario profundizar y explorar tanto el mundo de las persegas con deterioro cognitivo como el de los profesionales sanitarios y cuidadores formales o informales (1).

Los expertos (2) proponen una serie de actitudes para el abordaje de los conflictos éticos en residencias, aunque también con aplicables a familias y otros tipos de cuidadores. Entre ellas, se encuentran reconocer los problemas que se dan sin negarlos, reflexionar a título personal y colectivo, formarse como mejor prevención, protocolizar*l*un mecanismo de abordaje de problemas éticos, ayudar a los cuidadores informales a identificar necesidades de las personas mayores a su cargo, establecer normas de buena praxis profesional, compartir experiencias y dificultades con los compañeros, fomentar el trabajo interdisciplinar y aprender metodología de toma de decisiones para deliberariuntos.

Por delibéración se entiende, en bioética, el diálogo racional, el debare abierto en el que intervienen distintas instancias; profesionales santarios, instituciones y ciudadanos (3,4) teniendo la dignidad como punto de partida,

¿Que entienden las personas mayores por dignidad? Según ellas mismas es el derecho a ser tratados como iguales, a elegir cómo quieren vivir, a ser cuidados y morrir, a tener control en las decisiones sobre su salud, y a mantener su autonemía e independencia sin sentirse colos ni constituir una carga para la familia (5).

#### **Biblografía**

### Bibliografía al final del artículo

1. Bermejo JC. Cuidar a las personas mayoges dependientes. Santander: Sal Terrae. 2002.

2. Prat F. Bioética en residencias. Problemas éticos en la persona mayor. Santander: Sal Terrae, 2008.

3. Gracia D. Fundamentos de bioética. Madrid: EUDEMA, 1989.

4. Gracia D. Procedimientos de decisión en ética clínica. Madrid: EUDEMA, 1991.

5. Woolhead G, Calnan M, Dieppe P, Tado W. Dignity in older  $\mathcal{L}_0$ e: what do older people in the United Kingdom think? Age and ageing 2004; 33: 165-70.

## Normas de Vancouver

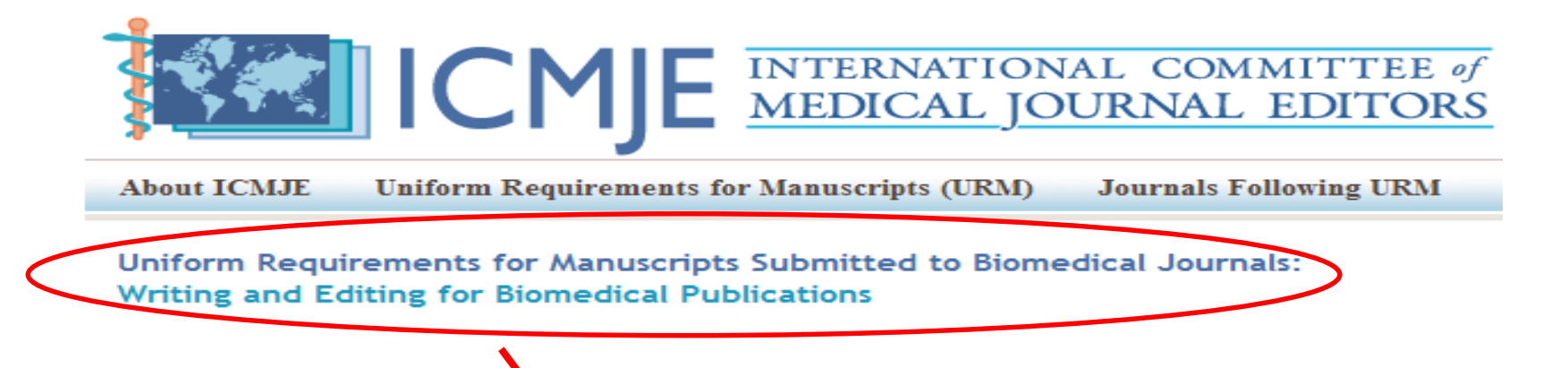

Requisitos de uniformidad para manuscritos enviados a revistas biomédicas: Redacción y preparación de la edición de una publicación biomédica

Actualizado en Abril de 2010

Pautas de publicación: patrocinio, autoría y responsabilidad Comité Internacional de Editores\* de Revistas Médicas (ICMJE)

## Normas de Vancouver

<http://www.fisterra.com/herramientas/recursos/vancouver/>

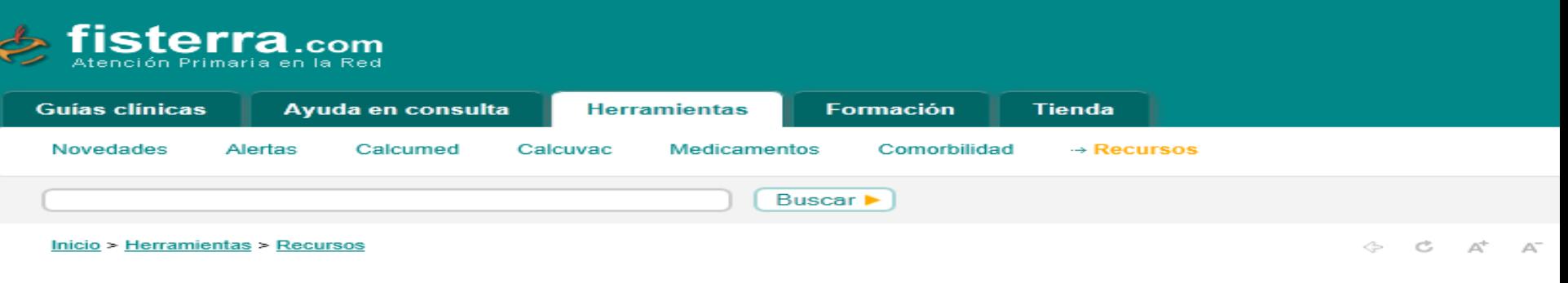

#### **Estilo de Vancouver**

#### Requisitos de Uniformidad para Manuscritos enviados a Revistas Biomédicas

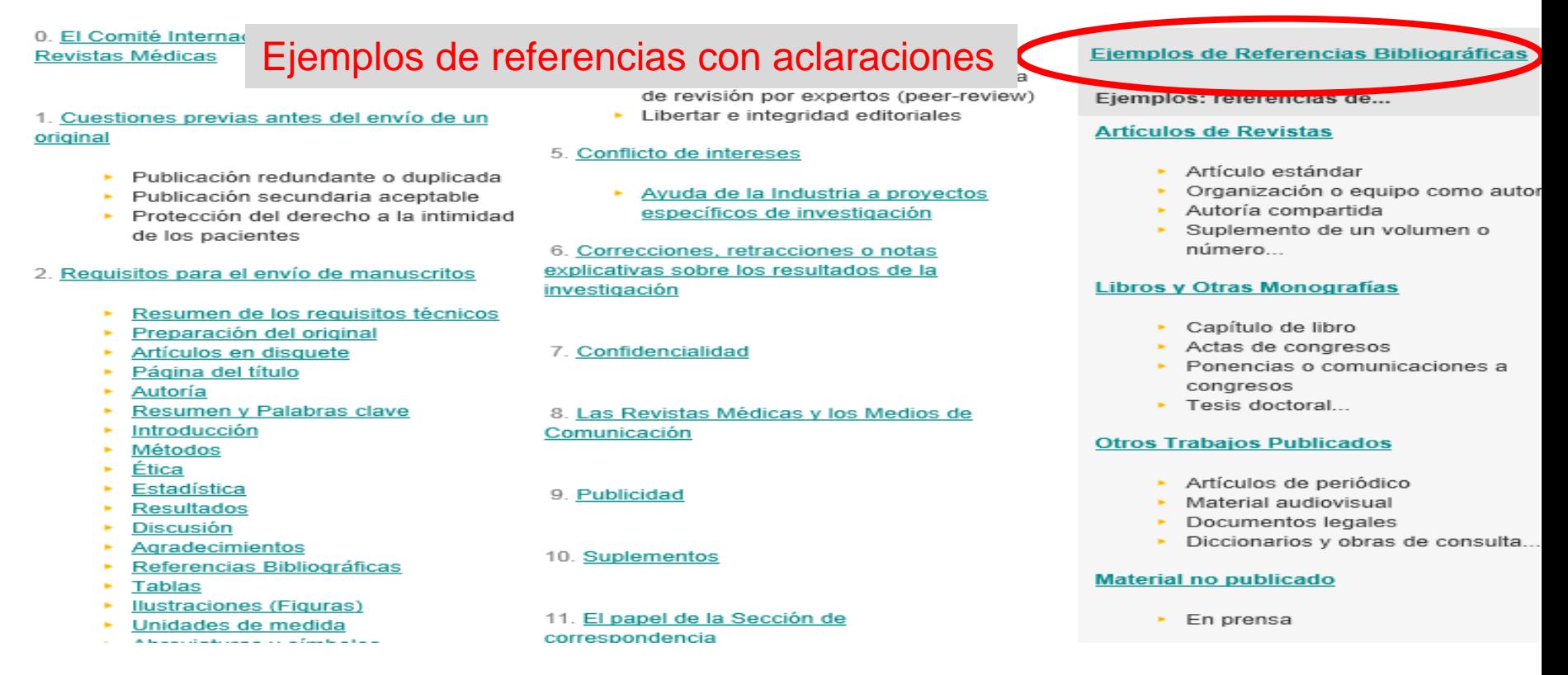

## Cómo redactar la bibliografía según Vancouver

- Seguir las indicaciones presentes **en el artículo** que queremos citar (comprobar que el formato sea Vancouver). Como citar este artículo **How to Cite** i **Get Citation** 

- Utilizar un **gestor de referencias** (RefWorks, Mendeley, Zotero…).

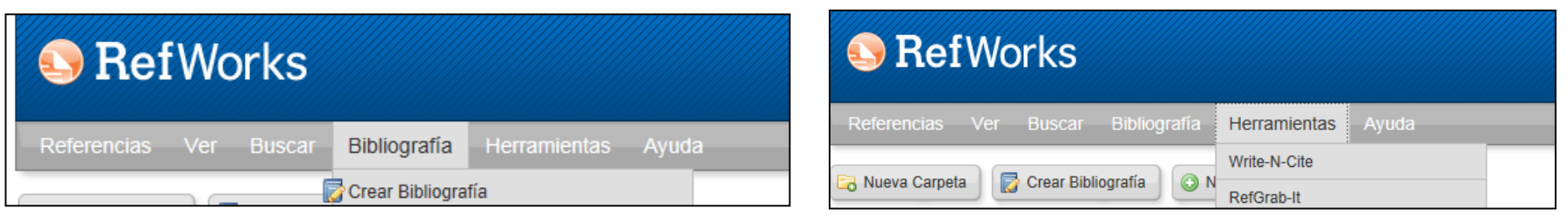

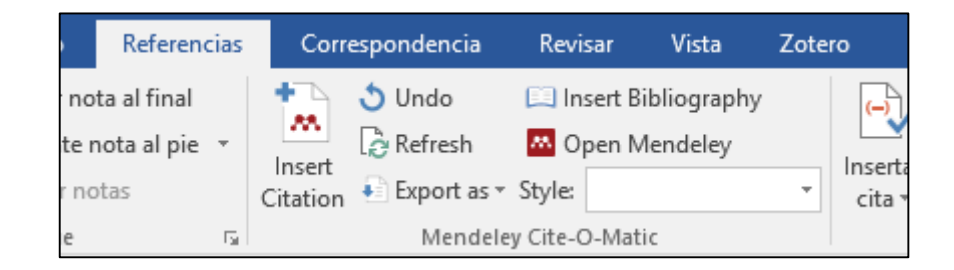

- **Redactar** las referencias siguiendo la normativa.

## Cómo citar con Word con las referencias almacenadas en RefWorks

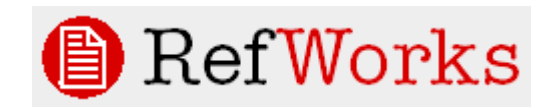

Si utilizamos un gestor de referencias como RefWorks, podemos insertar las citas en nuestro documento directamente, sin tener que teclearlas.

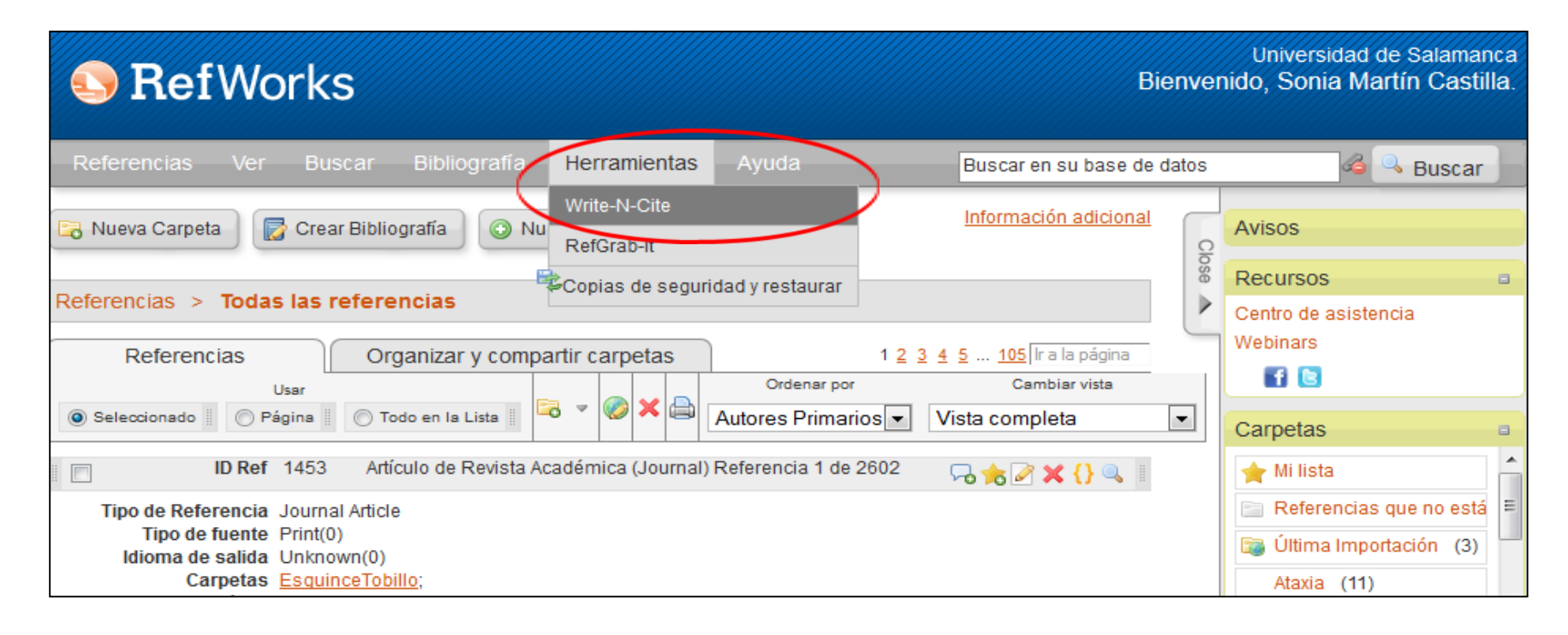

Para ello primero tenemos que descargar la herramienta Write-N-Cite desde RefWorks.

## Cómo citar con Word con las referencias almacenadas en RefWorks

Aparecerá en la **pestaña Referencias de Word** una nueva casilla: **"RefWorks Citation Bibliography"**

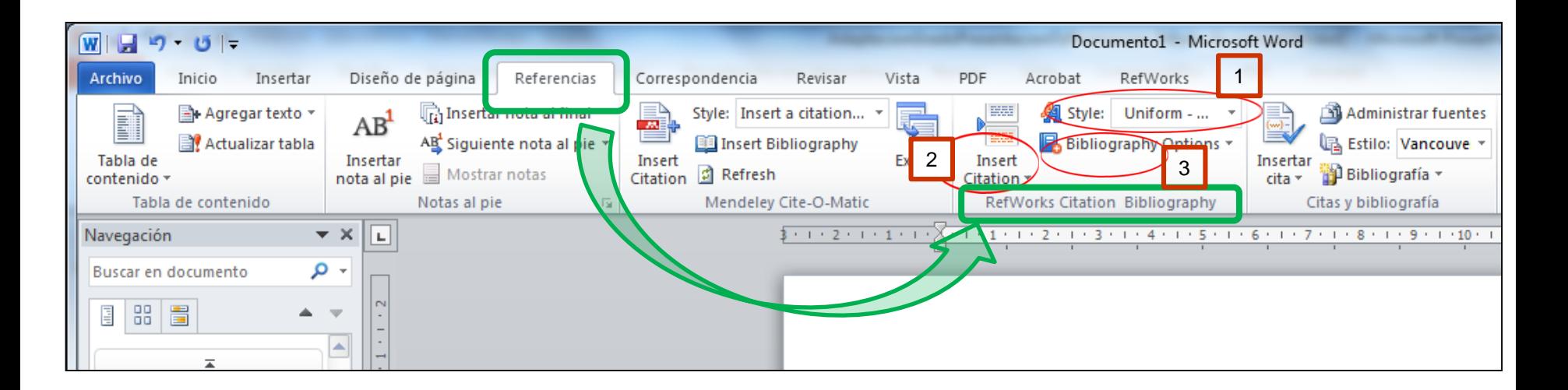

- **1. Seleccionar estilo Vancouver**
- **2. Insert Citation**: selecionamos de nuestras referencia de RefWorks y las inserta en el texto en el lugar que queramos con el número (1), (2)… según la normativa Vancouver.
- **3. Bibliography:** genera la bibliografía final del documento en formato Vancouver (redacta las referencias bibliográficas).

## Cómo citar con Word con las referencias almacenadas en otros gestores: Mendeley y Zotero:

El procedimiento es muy similar al de RefWorks: al descargar estos programas se instalará en nuestro procesador la **herramienta necesaria para citar en la pestaña Referencias del Word**: **Citation Plug-in de Mendeley** o **Zotero Word Processor Plugin**

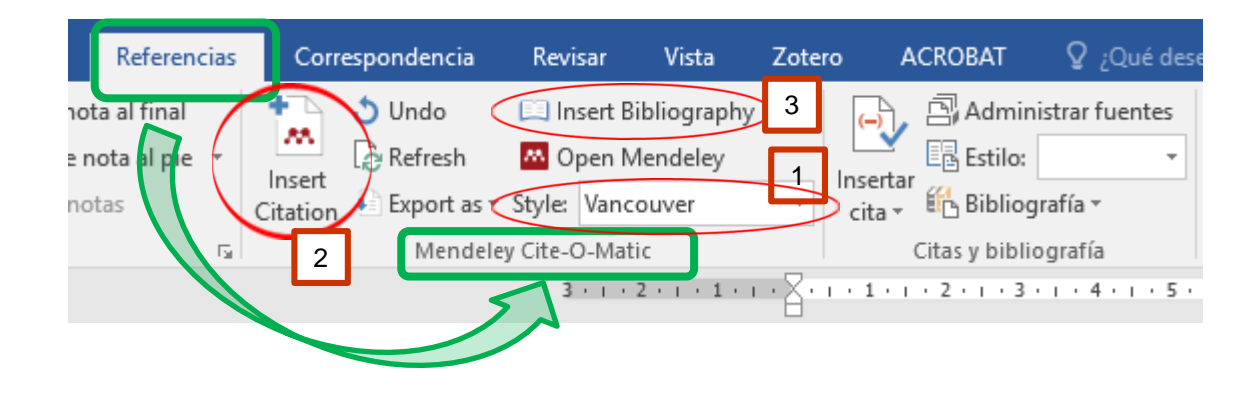

- **1. Seleccionar estilo Vancouver**
- **2. Insert Citation**: selecionamos de nuestras referencia de RefWorks y las inserta en el texto en el lugar que queramos con el número (1), (2)… según la normativa Vancouver.
- **3. Insert Bibliography:** genera la bibliografía final del documento en formato Vancouver (redacta las referencias bibliográficas).

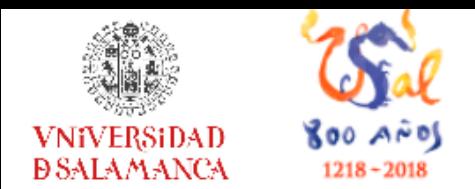

Biblioteca de la Escuela Universitaria de **Enfermería y Fisioterapia** 

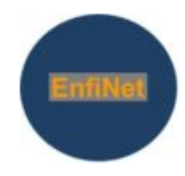

### **<http://bibliotecaenfermeriayfisioterapia.usal.es/>**

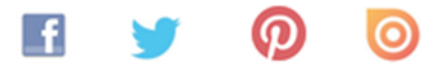

Calle del Donante de Sangre s/n. Campus Miguel de Unamuno. 37007 Salamanca, España

[castilla@usal.es](mailto:castilla@usal.es) – [bibenfe@usal.es](mailto:bibenfe@usal.es)

**14 de septiembre de 2018**